# **UNIVERSIDAD NACIONAL AGRARIA LA MOLINA**

# **FACULTAD DE ECONOMÍA Y PLANIFICACIÓN**

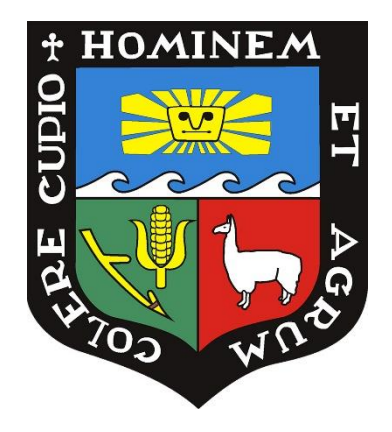

# **"DISEÑO E IMPLEMENTACIÓN DE UN SISTEMA DE INFORMACIÓN DE GESTIÓN Y ADMINISTRACIÓN DE LA CLÍNICA BILBAO"**

# **TRABAJO DE SUFICIENCIA PROFESIONAL PARA OPTAR TÍTULO DE INGENIERO ESTADÍSTICA E INFORMÁTICA**

## **JACK PAUL CACERES NEIRA**

**LIMA – PERÚ 2023**

**La UNALM es titular de los derechos patrimoniales de la presente investigación (Artículo 24 – Reglamento de Propiedad Intelectual)**

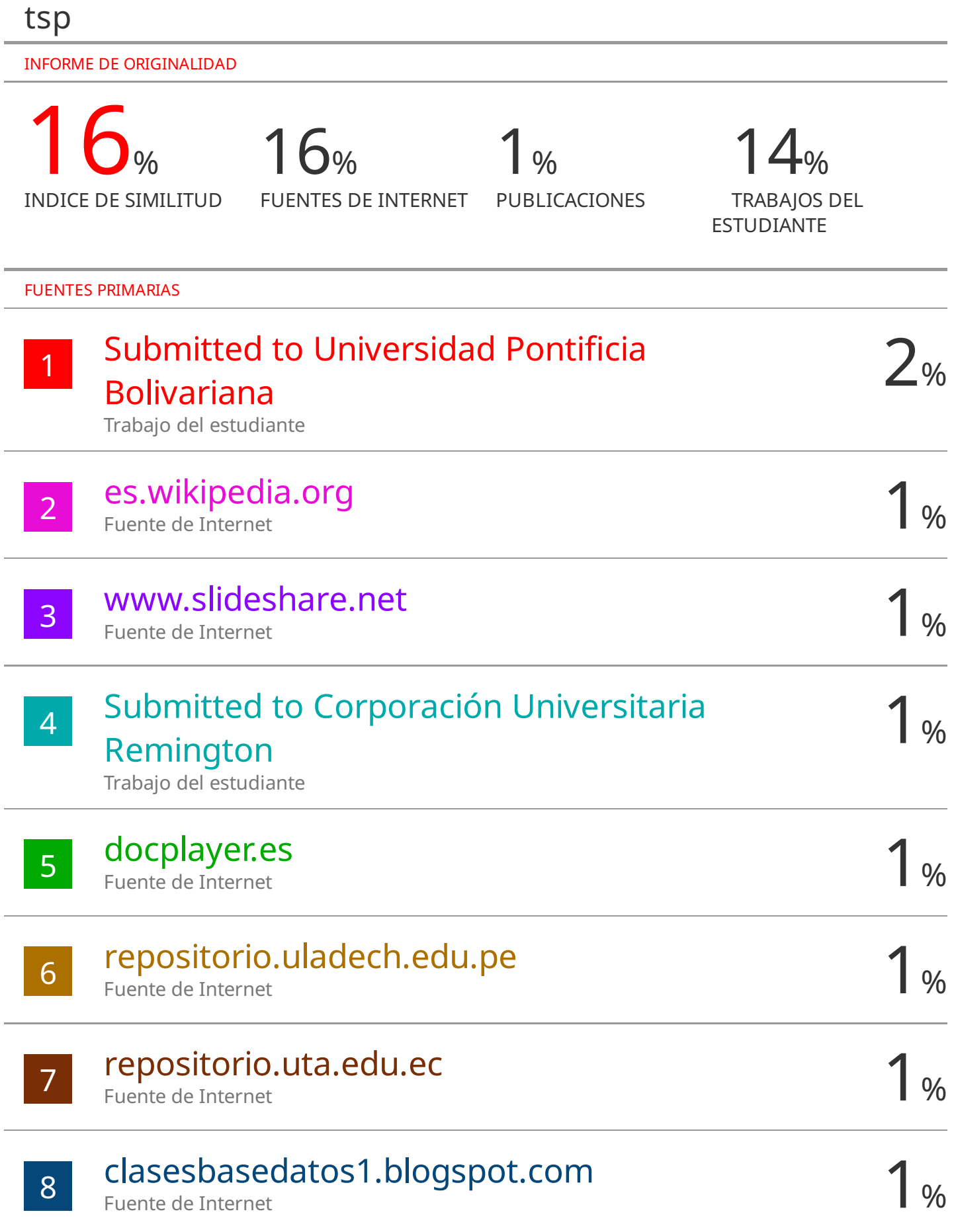

# **UNIVERSIDAD NACIONAL AGRARIA LA MOLINA**

## **FACULTAD DE ECONOMÍA Y PLANIFICACIÓN**

# **"DISEÑO E IMPLEMENTACIÓN DE UN SISTEMA DE INFORMACIÓN DE GESTIÓN Y ADMINISTRACIÓN DE LA CLÍNICA BILBAO"**

## **TRABAJO DE SUFICIENCIA PROFESIONAL PARA OPTAR TÍTULO DE INGENIERA ESTADÍSTICA E INFORMÁTICA**

**Presentado por: JACK PAUL CACERES NEIRA Sustentado y aprobado ante el siguiente jurado:**

**M.G. Sc. Celso Gonzales Chavesta PRESIDENTE**

**Dr. Raphael Félix Valencia Chacón MIEMBRO**

**Mg. Sc. Aldo Meza Rodríguez MIEMBRO**

**Mg. Sc. Ivan Dennys Soto Rodríguez ASESOR**

**LIMA – PERÚ 2023**

## **DEDICATORIA**

Dedico este trabajo profesional con mucho amor y cariño a las personas más importantes en mi vida, a mi querido hijo Lukas Jesús, a mi esposa Angela Rojas, a mi madre Rosa Elena, mi Padre Genaro, mis Hermanos Karen, Joe y Arianna, gracias a ellos por apoyarme siempre cuando los necesite, y por darme las fuerzas para seguir adelante y cumplir mis metas.

## **AGRADECIMIENTO**

A Dios por guiarme por el camino correcto y nunca abandonarme. A mi esposa y amiga Angela, por ser mi inspiración y estar conmigo en aquellos momentos en que el estudio y el trabajo ocuparon mi tiempo y esfuerzo. Al motor de mi vida, empuje en todo mi esfuerzo a mi querido hijo Lukas. A mis queridos padres Genaro y Elena por su apoyo para cumplir mis objetivos, brindarme amor, estar a mi lado apoyándome y aconsejándome siempre. A mis hermanos Karen, Joe y Arianna por estar siempre conmigo, por ser admirables y mis cómplices y.

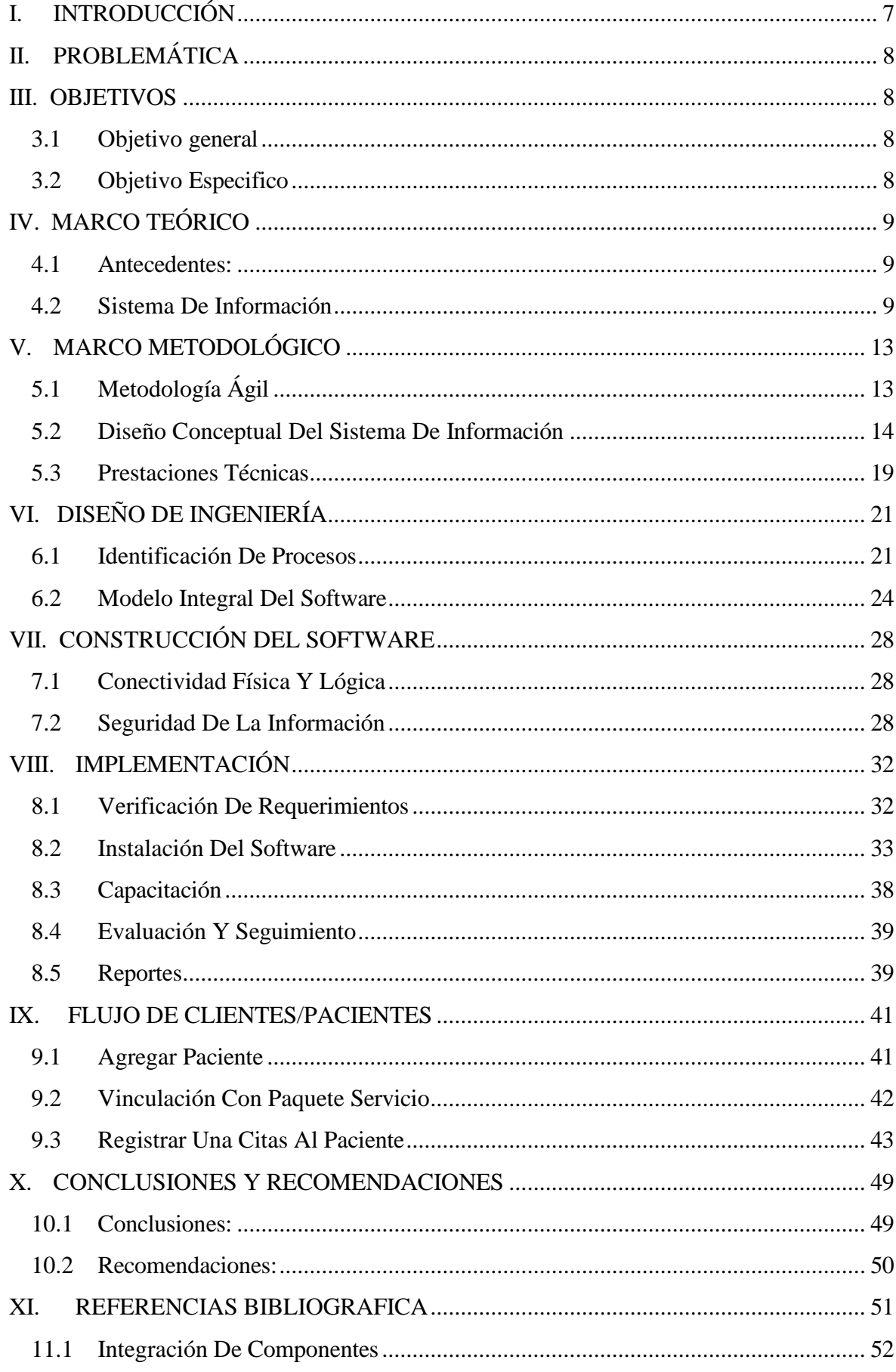

## **INDICE**

## INDICE DE TABLAS

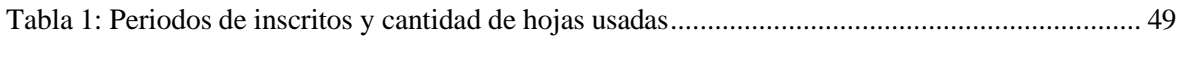

## INDICE DE FIGURAS

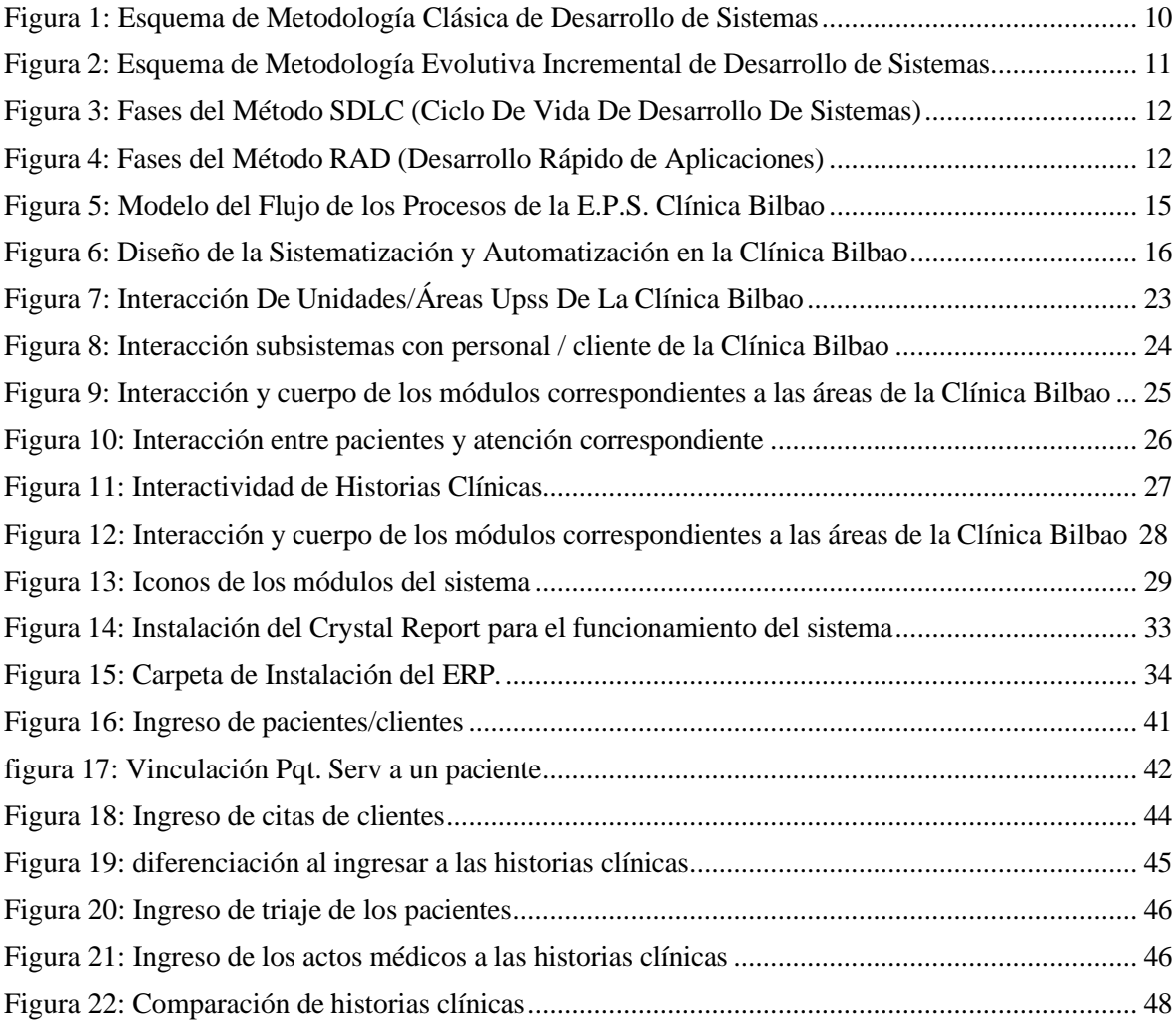

## INDICE DE ANEXOS

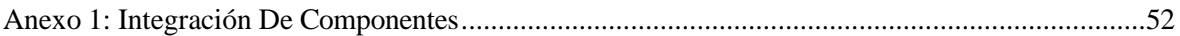

#### **RESUMEN**

En los centros de salud ya sea hospitales, clínicas, postas médicas, etc. Existe gran afluencia de personas para distintos tipos de observaciones ya sea para sus controles de salud, si están accidentados, embarazos entre otros y así saber que si tendría algún tipo cuidado para que pueda mantener una salud estable.

Se debe tener en cuenta que estas intervenciones generan datos que se deben archivar como "Historias clínicas" para las consultas de los diagnósticos que a los pacientes habrían tenido en cada ingreso al centro de salud. Estos documentos se almacenaban en físico provocando así el uso de grandes almacenes, deterioro de las hojas con el paso del tiempo y consulta de estas generando el malestar de los médicos, administrativos e incluso de los pacientes al solicitar dichas historias.

Actualmente las historias clínicas tienen un mejor tratamiento debido a que la tecnología ha evolucionado logrando así el uso sistematizado he incluso almacenado de una manera más sencilla que no se necesite dichos espacios que anteriormente se almacenaban. Esto está acompañado con una interfaz amigable y de manejo sencillo para digitar todos los datos necesarios y no solo el almacenamiento de historias clínicas, si no también aspectos del centro de salud como listado del personal, listado de los ambientes y otros.

En este documento se presentará el cambio que la clínica Bilbao tuvo desde cómo se desarrollaba en los procesos internos de la clínica antes de la implementación del sistema y como esta mejoró en muchos aspectos para bien del centro de salud.

Palabras claves: historias clínicas, uso sistematizado, implementación del sistema

## **ABSTRACT**

In health centres, such as hospitals, clinics, medical posts, etc., there is a large influx of people for different types of observations. This could be for many reasons, such as health check-ups, injuries, pregnancies, and thus know that they would need some type of care, management and treatment.

These interventions generated data (paper format) that must be archived as "Medical Records" for consultations of the diagnoses that patients would have had on each admission to the health centre. These documents were stored physically, thus causing the use and cost of large warehouses, the deterioration of files over time due to too general handling. This created difficulties for doctors, administrators and even patients when requesting such records, due to their deterioration.

Currently, these medical records have been stored differently due to the fact that technology has evolved, thus achieving the systematized use and even storage in a simpler way that does not need physical spaces where they were previously stored. This system has a user-friendly interface and it is convenient to use to enter all the necessary data, store scan and tests, but also other aspects of the health centre such as staff lists, facilities lists, and others.

This document will present the changes that the Bilbao Clinic has implemented to transition from paper to computer records, how the clinic's internal processes were managed before the implementation of the system, and how it has improved tremendously the good and proper management and storage of data for patients.

Keywords: Medical Records, systematized use, implementation of the system

## **I. INTRODUCCIÓN**

<span id="page-10-0"></span>La clínica Bilbao inició su funcionamiento como un centro médico en setiembre de 2006, contaba la especialidad de ginecología, el 10 de mayo en el año 2010 se logró tener una categorización como centro especializado de ginecología Nivel I, con esa categorización se pudo tener mayor reconocimiento, aunque la demanda que se tenía en ese entonces era poca por lo que no habría la necesidad de adquirir un sistema de información y solo se utilizaba el programa Microsoft Excel.

Durante los siguientes años, la visión de ampliar los campos y dar mayor atención en las distintas áreas del sector salud, tubo la necesidad de implementar y/o acondicionar otros sectores y a su vez añadir otros servicios por lo que para el año 2016 se pudo añadir asociaciones con médicos de otras especialidades como: pediatría, dermatología, urología, traumatología, patología, oftalmología, neurología, cardiología, psiquiatría, cirugía general y digestiva, e incluso se mejoró la infraestructura añadiendo más áreas de atención al cliente: ecografías, rayos x, hospitalización, sala de operaciones, centro de cuidados intensivos (UCI), centro de cuidados intermedios (UCIN), entre otros, obteniendo así mayor renombre y por ende mayor aceptación en la población logrando que poco a poco la demanda sea mayor a cómo se encontraba en sus principios.

En el año 2018, la clínica Bilbao ya con una infraestructura moderna, teniendo numerosos cambios a nivel estructural y tecnológico, a su vez con la inclusión de más especialidades, se permitió crecer más como organización, con resolución Nº 00321-2018-DRJS/DESP se logró obtener el tipo de categorización a nivel II. Llegando así que el número de atenciones de pacientes sea mayor y por ende la necesidad de usar otro tipo de servicios que pueda almacenar mayor cantidad de datos y ordenados era más requerida y junto a ello atrajo el problema de ya no poder contar con la plataforma de Microsoft Excel como el manejo de datos anterior pues se optó por la búsqueda de un sistema que resolverían los inconvenientes que comenzaban a percibirse.

## **II. PROBLEMÁTICA**

<span id="page-11-0"></span>El sistema de información que se implementó se le conoce como ERP CreaSalud, siendo este un paquete de software de gestión integrada que permite implementar todo un sistema de información inteligente en el entorno de prestación de salud, esto sobre sobre una base de información única, confiable y segura.

Debido a la gran cantidad de datos acumulados en la clínica, la herramienta que se usaba (Microsoft Excel), ya no se podría abastecer por las consultas de pacientes ni tener un reservorio óptimo de datos centrado en un solo lugar y para acceder en las distintas áreas que la clínica cuenta.

## **III. OBJETIVOS**

#### <span id="page-11-2"></span><span id="page-11-1"></span>**3.1 Objetivo general**

- Creación e implementación de un sistema de recolección de datos enfocado al sector salud en una clínica en la región de Huancayo.

#### <span id="page-11-3"></span>**3.2 Objetivo Especifico**

- Obtener la recolección de datos en un tiempo más reducido optimizando la escritura de los mismos.
- Almacenar los datos obtenidos en un único repositorio y a su vez poder consultar en distintas áreas.
- Reducir el contenido físico innecesario y solo obtenerlo cuando verdaderamente se requiera.
- Obtener una estandarización de los datos adquiridos.
- Obtener las historias clínicas digitalizadas sin tener el problema de estar incompletas ni falta de legibilidad.

## **IV. MARCO TEÓRICO**

#### <span id="page-12-1"></span><span id="page-12-0"></span>**4.1 Antecedentes:**

- **La Rosa, Dayana Y Mendoza Alexander (2017) Implementación de un sistema de información para la administración de pacientes de la Clínica Privada Clinifé. Universidad De Ciencias Humanas.**

La elaboración de su trabajo se debió que en sus inicios de apertura del centro de salud privado pudo mantener las operaciones administrativas con el reservorio de datos usando el programa de Microsoft Excel porque la cantidad de personas que acudían a la clínica era poca pero debido a la demanda que obtuvo en poco tiempo ya no pudieron satisfacer las necesidades que esto demandaba como los horarios de los médicos, las creaciones de citas para los pacientes, la demora de la atención y sobre todo el manejo de historias clínicas que a todo eso les traía muchos problemas, quejas de los clientes por lo que tuvieron la necesidad de cambiar de sistema para solucionar todos los inconvenientes anteriormente nombrados. Esto permitió que la atención sea fluida, rápida y la administración sea eficiente.

## **Flores Diana (2012) Implementación de un sistema de información para mejorar la eficiencia de la gestión de la información de las aseguradoras – Apeseg. Universidad Nacional Del Centro Del Perú**

En esta ocasión se implementó un sistema para gestionar mejor los procesos que la asociación Apeseg presentaba, debido que no se tenía buena administración como la recopilación de información de las pólizas que obtenían, la seguridad de esos datos e incluso los reportes que se realizaban manualmente. Luego de la implementación del sistema se pudo acelerar el proceso de la recopilación, solo el personal autorizado pudo acceder a dicha información y la respuesta de la información requerida para mostrar a los clientes fue más eficiente que antes.

#### <span id="page-12-2"></span>**4.2 Sistema De Información**

Se podría decir que está conformado por tecnología (hardware, software, vías de comunicación) y el talento humano para desempeñar y utilizar de manera eficiente

dichos recursos aumentando así la productividad tanto del personal como de la propia empresa como la reducción de costos, recursos y de tiempo de demora.

El sistema de informaciones necesario para toda empresa ya sea pequeña o grande, debido que con un sistema mejora en gran medida los procesos que la conforman logrando competitividad frente a las demás empresas

#### - **Metodología De Sistema De Información**

La metodología para la implementación de un sistema de información son acciones programadas que se realizarán de manera ordenada y así no tener problemas en un futuro después del funcionamiento de este.

De acuerdo al tipo y manejo de la empresa que se realizará la implementación existen distintas metodologías de sistemas de información de las cuales se tienen:

#### - **Metodología Clásica:**

Es una metodología que puede manejar un gran volumen de datos, su composición es realizada en fases consecutivas debido que para avanzar de una a otra se tiene que concluir la anterior, como consecuencia de esto el tiempo de realización es más larga. (Castellanos, 2012, pág. 10)

#### <span id="page-13-0"></span>**Figura 1**

*Esquema de Metodología Clásica de Desarrollo de Sistemas*

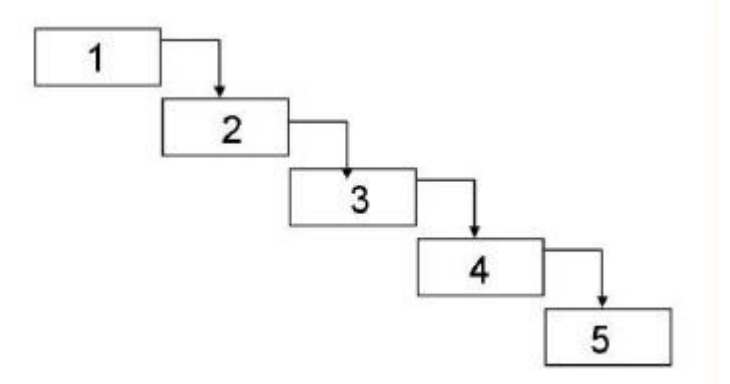

Fuente: Desarrollo de Sistema de Información

#### - **Evolutiva-Incremental:**

Está formada sobre las bases de la metodología clásica con la diferencia que en esta se puede consultar, observar fases anteriores mientras se sigue avanzando con las siguientes, pudiendo trabajar en paralelo varias fases a la vez por lo que es más manejable que el clásico (Castellanos, 2012, pág. 10)

#### **Figura 2**

<span id="page-14-0"></span>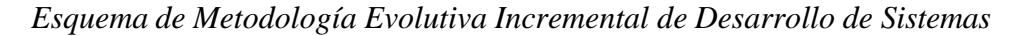

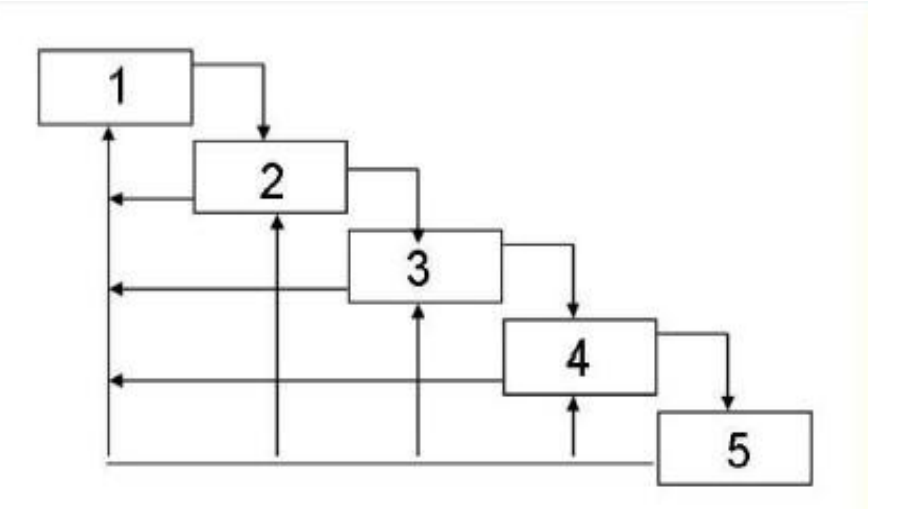

Fuente: Desarrollo de Sistema de Información

#### - **Metodología tradicional**

Como su nombre indica, es una metodología usada desde sus inicios en la cual se basa en un enfoque hacia una sola dirección logrando que el trabajo por la cual se ha diseñado sea eficiente, esto provoca indirectamente si se requiere añadir algún otro proceso, no se pueda adecuar fácilmente a los nuevos requerimientos o hasta incluso se necesite un cambio de diseño completo gastando tiempo y recursos. (Kendall & Kendall, 2011, pág. 199)

#### <span id="page-15-0"></span>**Figura 3**

*Fases del Método SDLC (Ciclo De Vida De Desarrollo De Sistemas)*

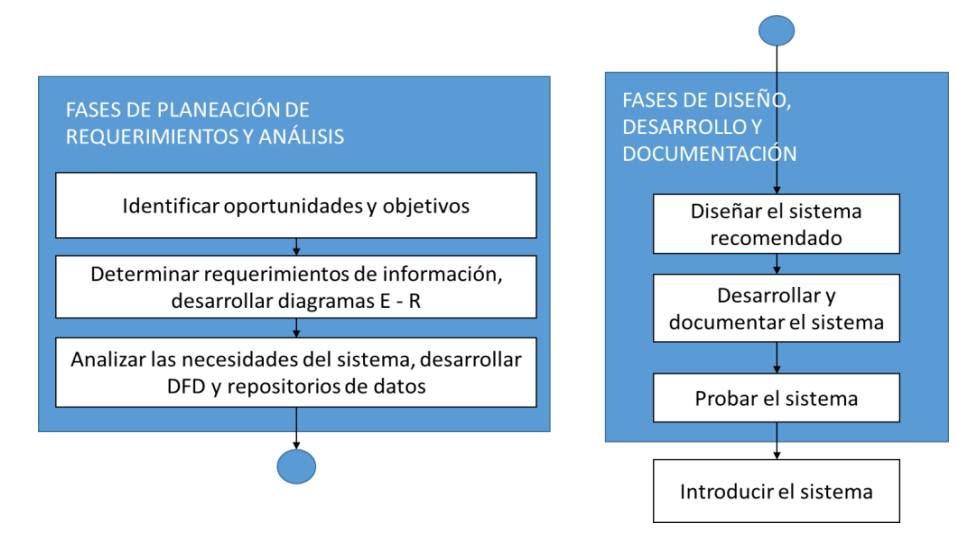

Fuente: Análisis y Diseños de Sistemas

#### - **Metodología ágil**

"Los métodos ágiles son una colección de metodologías innovadoras para el desarrollo de sistemas, las cuales se centran en los usuarios. En esta sección aprenderá sobre valores y principios, actividades, recursos, prácticas, procesos y herramientas asociadas con las metodologías ágiles. A estos métodos se les acreditan muchos proyectos exitosos de desarrollo de sistemas y en muchos casos también se les acredita el haber rescatado empresas de un sistema fallido diseñado mediante el uso de una metodología estructurada". (Kendall & Kendall, 2011, pág. 209)

#### <span id="page-15-1"></span>**Figura 4**

*Fases del Método RAD (Desarrollo Rápido de Aplicaciones)*

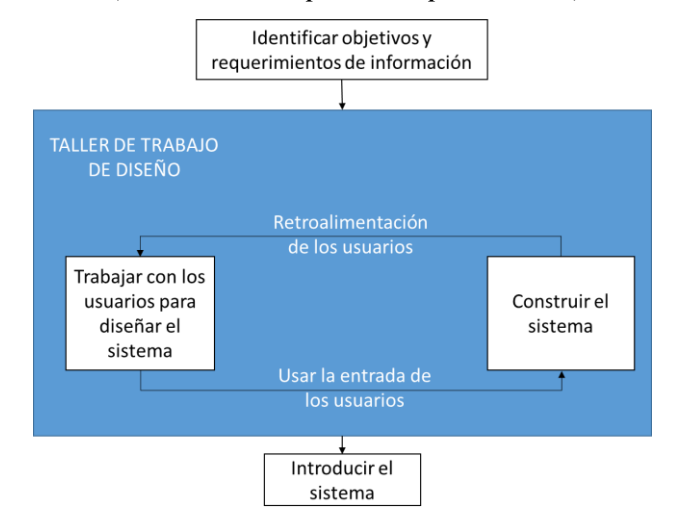

Fuente: Análisis y Diseños de Sistemas

## **V. MARCO METODOLÓGICO**

<span id="page-16-0"></span>El sistema de información estará orientado a satisfacer las necesidades de generación de información en la clínica Bilbao, debido a ello se inició la implementación en el mes de setiembre del año 2019, para almacenar, procesar e interpretar datos médico-administrativos y asistenciales de las entidades de salud. Permitiendo la optimización de los recursos humanos y materiales, además de minimizar los inconvenientes administrativos que enfrentan los pacientes.

También generará reportes e informes dependiendo el área o servicio para el cualse requiera, dando lugar a la retroalimentación de la calidad de la atención de los servicios de salud. "Para la elaboración de un sistema informático flexible y escalable, es necesaria una metodología de desarrollo de software, así como también herramientas que permitan la culminación del trabajo de acuerdo al tiempo planificado" (Chávez Hidalgo & Tenorio Chicaiza, 2012, pág. 10). Por lo que la metodología que más se adecua a los requerimientos anteriormente mencionados tenemos el método ágil.

#### <span id="page-16-1"></span>**5.1 Metodología Ágil**

Las metodologías ágiles son sin duda uno de los temas recientes en ingeniería de software que están acaparando gran interés. Prueba de ello es que se están haciendo un espacio destacado en la mayoría de las conferencias y workshops celebrados en los últimos años. … las características de los proyectos para los cuales las metodologías ágiles han sido especialmente pensadas se ajustan a un amplio rango de proyectos industriales de desarrollo de software; aquellos en los cuales los equipos de desarrollo son pequeños, con plazos reducidos, requisitos volátiles, y/o basados en nuevas tecnologías. (Letelier & Penadés, 2021)

Se optó por elegir esta metodología para la creación del sistema de información en la clínica es debido a estas características

- Da opción de presentar el sistema de información a corto o mediano plazo y paulatinamente con el funcionamiento adecuado, teniendo la opción de implementarlo sin estar completo.
- Se puede trabajar a la par con los requerimientos, observaciones, necesidades y hasta opiniones que el cliente exprese en cualquier momento.

- Es flexible en el momento de la creación del sistema de información: se puede añadir, remover y/o modificar requerimientos que anteriormente no se tomaron en cuenta.

#### **Extreme programmer**

Es una metodología ágil centrada en potenciar las relaciones interpersonales como clave para el éxito en desarrollo de software, promoviendo el trabajo en equipo, preocupándose por el aprendizaje de los desarrolladores, y propiciando un buen clima de trabajo. XP se basa en realimentación continua entre el cliente y el equipo de desarrollo, comunicación fluida entre todos los participantes, simplicidad en las soluciones implementadas y coraje para enfrentar los cambios. XP se define como especialmente adecuada para proyectos con requisitos imprecisos y muy cambiantes, y donde existe un alto riesgo técnico (Bautista, 2012)

#### <span id="page-17-0"></span>**5.2 Diseño Conceptual Del Sistema De Información**

#### **Análisis**

El sistema de información y administración instalada en la entidad de salud clínica Bilbao, consiste en programas de cómputo que serán instalados en la entidad prestadora de salud que a la vez permitirán:

- Llevar un control de todos los servicios prestados a los pacientes.
- Obtener estadísticas generales de los pacientes.
- Obtener datos epidemiológicos.
- Detallar el coste de la atención prestada a cada paciente.
- Llevar un estricto expediente clínico en forma electrónica.
- También facilita el acceso y obtiene los datos sobre el tratamiento del paciente de forma más segura, con prontitud y eficiente.
- Es importante para la clínica pueda tener un control sobre las enfermedades y prevenir brotes o epidemias.
- A su vez, debe de tener los datos más precisos en el proceso de acreditación y les facilita el acceso a los proveedores de servicios de salud.

Para tener más claro los procesos que llevará implementar el sistema dentro de la clínica, se mapeó el flujo a gran escala que representa el modelo integral de la entidad.

#### <span id="page-18-0"></span>**Figura 5**

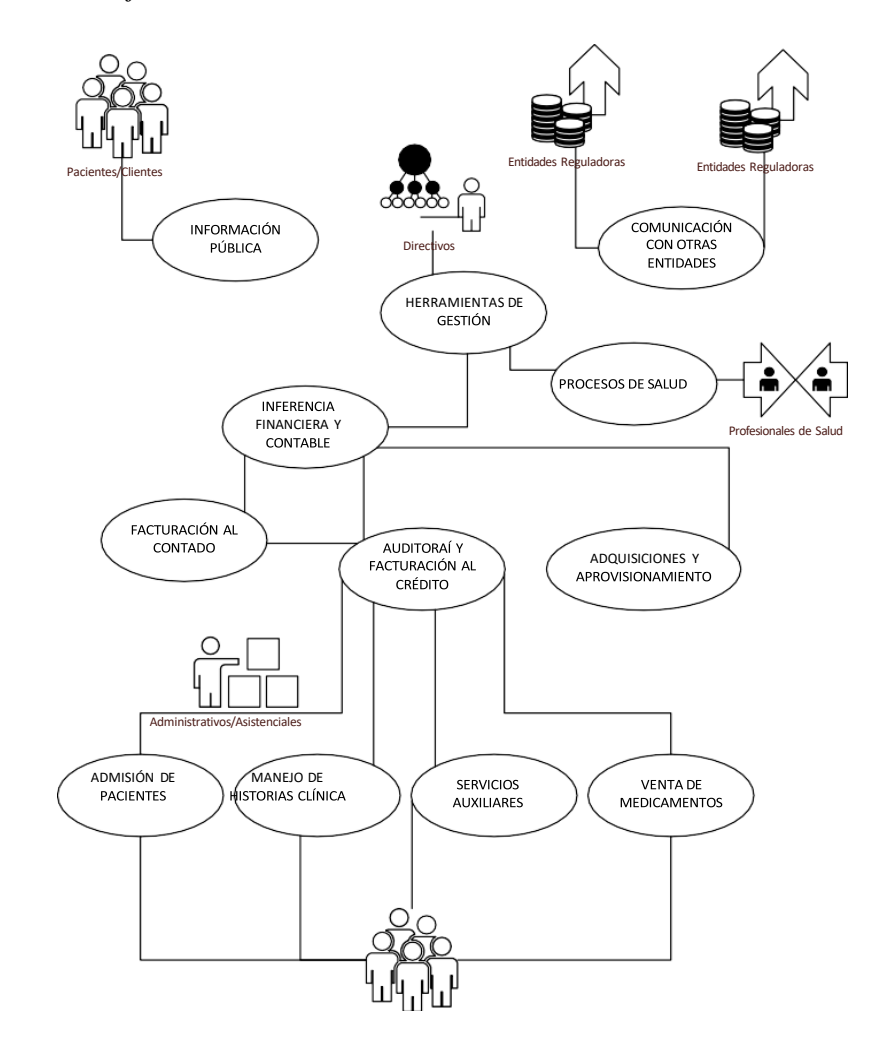

*Modelo del Flujo de los Procesos de la E.P.S. Clínica Bilbao*

#### **Alcance De Sistematización Y Automatización**

La tecnología y proceso de la entidad de salud identifica ser muy compleja, el mismo que exige tener el soporte tecnológico y de sistemas informáticos a nivel de automatización para el desarrollo óptimo y correcto como entidad prestadora de salud. El sistema de información de la entidad de salud exige tener la capacidad de dialogar con diferentes sistemas de información de otras instituciones ya sean públicas o privadas y además debe de integrarse a los diferentes equipos biomédicos, biométricos y equipos establecidos en la misma entidad, donde dicha accesibilidad a los servicios e información debería de darse de manera física, inalámbrica y remota.

#### **Figura 6**

<span id="page-19-0"></span>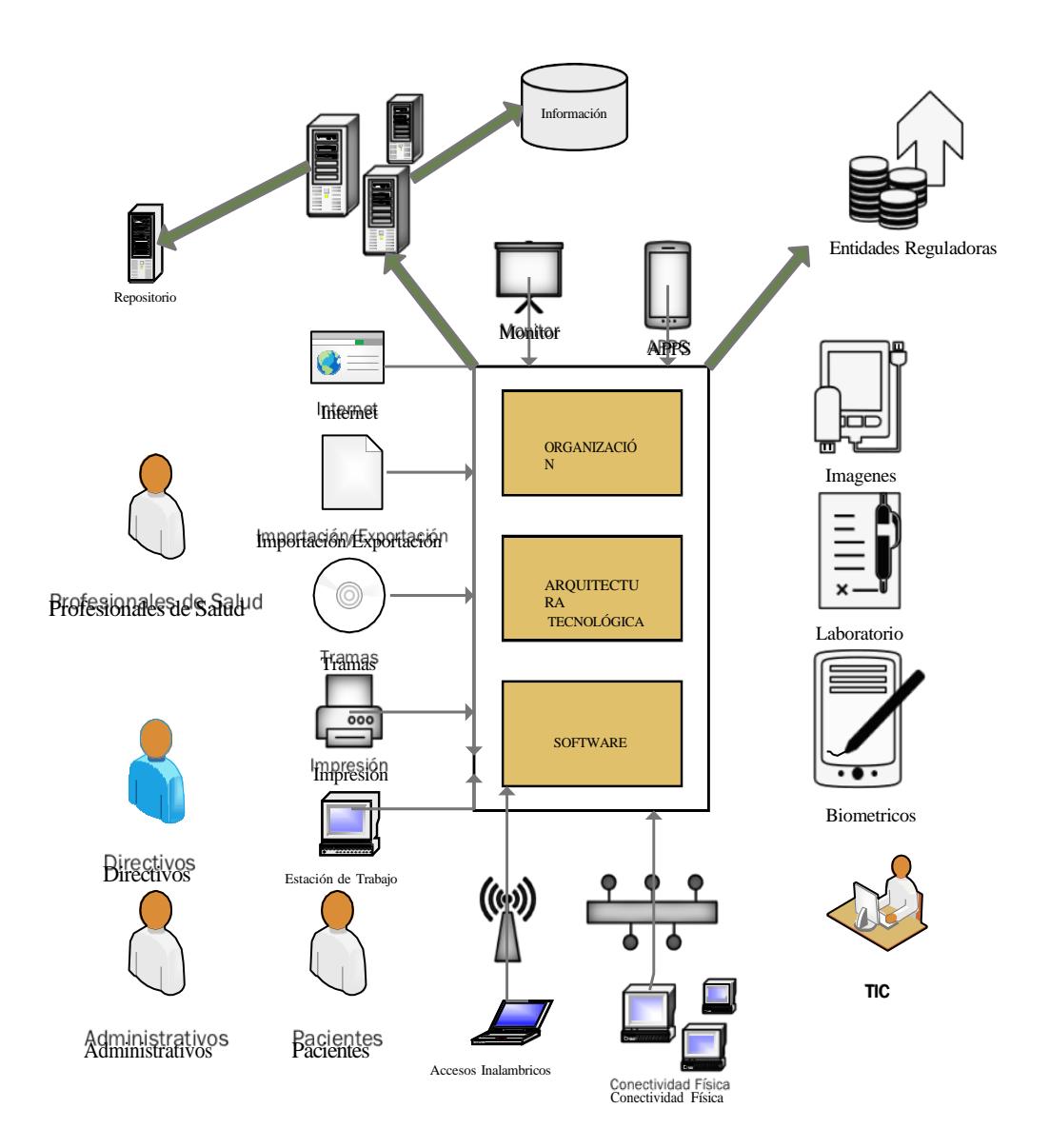

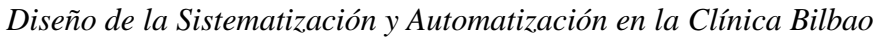

#### **Requerimientos**

Las ventajas de la tecnología de la información/informática en la entidad de salud son amplias y tajantes:

- Acumular y organizar la información para que sea accesible inmediatamente;
- Mejorar la productividad al reducir el flujo de papel y la redundancia de la información;
- Ayudar en la planificación de recursos y mejora del funcionamiento clínico;
- Permitir hacer revisiones de calidad de la asistencia; y para los profesionales de la salud
- Gestionar la información para tratar a los pacientes más eficientemente, dejar más tiempo libre a los profesionales de la medicina para la investigación, atención al paciente, etc., mejorar el proceso educativo a través de la incorporación de la tecnología de la información y de sistemas expertos, y ampliar y racionalizar la experiencia clínica en la educación médica.

#### - **Sistema Operativo del Servidor.**

Windows Server 2019 (algunas veces abreviado como Win2K8 o W2K8) es el nombre de un sistema operativo de Microsoft diseñado para servidores.

Es el sucesor de Windows Server 2003, distribuido al público casi cinco años después. Al igual que Windows Vista, Windows Server 2008 se basa en el núcleo Windows NT 6.0 Service Pack 1. Entre las mejoras de esta edición, se destacan nuevas funcionalidades para el Active Directory, nuevas prestaciones de virtualización y administración de sistemas, la inclusión de IIS 7.5 y el soporte para más de 256 procesadores.

#### - **Gestor de Base de Datos**

Microsoft SQL Server es un sistema de manejo de bases de datos del modelo relacional, desarrollado por la empresa Microsoft.

El lenguaje de desarrollo utilizado (por línea de comandos o mediante la interfaz gráfica de Management Studio) es Transact-SQL (TSQL), una implementación del estándar ANSI del lenguaje SQL, utilizado para manipular y recuperar datos (DML), crear tablas y definir relaciones entre ellas (DDL).

#### - **Sistema Operativo de las Estaciones Clientes**

Windows 10, lanzado en 2015.Fue lanzado oficialmente el 5 de octubre de 2021, como una actualización gratuita a través de Windows Update de Windows 10 para aquellos equipos que cumpla con ciertas especificaciones técnicas compatibles del nuevo sistema operativo.

Windows 10 es una versión anterior de Microsoft Windows, línea de sistemas operativos producida por Microsoft Corporation. Esta versión está diseñada para uso en PC, incluyendo equipos de escritorio en hogares y oficinas, equipos portátiles, tabletas, netbooks y equipos multimedia.

#### - **Lenguajes de Programación**

C# es un lenguaje orientado a objetos elegante y con seguridad de tipos que permite a los desarrolladores compilar diversas aplicaciones sólidas y seguras que se ejecutan en .NET Framework. Puede utilizar C# para crear aplicaciones cliente de Windows, servicios Web XML, componentes distribuidos, aplicaciones cliente-servidor, aplicaciones de base de datos, y mucho, mucho más. Visual C# proporciona un editor de código avanzado, cómodos diseñadores de interfaz de usuario, depurador integrado y numerosas herramientas más para facilitar el desarrollo de aplicaciones basadas el lenguaje C# y .NET Framework.

#### - **Arquitectura Cliente – Servidor**

Una arquitectura es un entramado de componentes funcionales que, aprovechando diferentes estándares, convenciones, reglas y procesos, permite integrar una amplia gama de productos y servicios informáticos, de manera que pueden ser utilizados eficazmente dentro de la organización.

Debemos señalar que, para seleccionar el modelo de una arquitectura, hay que partir del contexto tecnológico y organizativo del momento y, que la arquitectura Cliente/Servidor requiere una determinada especialización de cada uno de los diferentes componentes que la integran.

Donde el Cliente es el que inicia un requerimiento de servicio. El requerimiento inicial puede convertirse en múltiples requerimientos de trabajo a través de redes LAN o WAN. La ubicación de los datos o de las aplicaciones es totalmente transparente para el cliente.

Y Servidor es cualquier recurso de cómputo dedicado a responder a los requerimientos del cliente. Los servidores pueden estar conectados a los clientes a través de redes LANs o WANs, para proveer de múltiples servicios a los clientes y ciudadanos tales como impresión, acceso a bases de datos, fax, procesamiento de imágenes, etc.

#### - **Integración VPN**

Como el nombre lo sugiere, una red privada virtual protege su privacidad. Crea una red, un sistema cerrado de comunicación, entre el proveedor de la VPN y el cliente. Esa red es virtual porque, a diferencia de una red real, no existe una infraestructura específica preexistente.

#### - **Integración Internet**

Una dirección IP pública es una dirección IPv4 a la que se puede acceder desde internet. Si un recurso de su arrendamiento debe ser directamente accesible desde internet, debe tener una dirección IP pública.

#### <span id="page-22-0"></span>**5.1 Prestaciones Técnicas**

Las prestaciones técnicas establecidas en una relación en equilibrio entre requerimiento y posibilidad deben de tener los siguientes:

- **Mantenibilidad**. (Adones Farfán & Vega Zepeda, 2020) El sistema de información que se instaló en la clínica Bilbao se le aplicó esta modalidad debida que, al presentar un error en el momento de su uso, no será necesario que se dé un alto hasta solucionarlo. Esto quiere decir que mientras se corrige, el sistema seguirá funcionando casi con normalidad hasta que se subsane.

A su vez en el momento de darle solución será más sencillo ya sea corregirlo o reemplazando el archivo en cuestión, sin que tome mucho tiempo de trabajo y gasto de recursos altos.

- **Ergonomía**. El sistema tiene la posibilidad de adaptarse a diferentes tareas, aptitudes o procesos de necesidad de la clínica. También se puede destacar por la interfaz que esta presenta para que la experiencia de uso en los trabajadores sea amigable y de fácil entendimiento.

En estos tiempos se necesita este tipo de configuración debido a las exigencias actuales de los clientes, a su vez las creaciones se realizan cuidadosamente dedicándole mucho tiempo

- **Confiabilidad**. La garantía del sistema que sea confiable tiene una relación inversa con el tiempo de uso dentro del centro de salud y la cantidad de fallos por lo que se puede decir: el sistema se puso a operar en los procesos establecidos por la entidad

de salud en un periodo determinado, este ha logrado responder como se esperaba de tal manera que la percepción se ha podido confirmar que la confiabilidad supera las expectativas.

- **Autenticidad de la Información.** El sistema implementado no permite que la información insertada pueda ser manipulada en cualquier proceso que se esté empleando o tampoco por cualquier personal. Solo el personal autorizado para dicha función ya que si pasara algún caso así se obtendrá como resultado datos erróneos y posiblemente la perdida de estos.
- **Accesibilidad** Es la opción que cualquier personal pueda acceder a una determinada función que necesite al momento, consultar algún dato en específico siempre y cuando sea autorizado por el superior independientemente a los procesos de rutina que emplea usando el sistema. Es indispensable e imprescindible, porque se trata de una condición necesaria si se presenta algún caso fortuito de cualquier personal que requiera una acción necesaria para poder solucionar en la brevedad posible la situación con las limitaciones funcionales que puedan tener.
- **Escalabilidad**. El sistema tiene la posibilidad de poder reaccionar y adaptarse sin perder el manejo del mismo de manera fluida, quiere decir que según el requerimiento que se necesite en el momento se le puede añadir si se observa que es necesario para mejorar la funcionalidad y/o recopilación de información necesaria y así estar preparado para hacerse más grande sin perder calidad en los servicios ofrecidos

Existen 2 tipos de escalabilidad:

- **Escala vertical**: se refiere al migrar el sistema completo (archivos de software, base de datos, redes, etc) de un hardware desfasado a uno más actual. Esto se hará en el debido momento que se note que el sistema ya no rinda como se presenta actualmente.
- **Escala horizontal**: solo es darle potencia a los equipos donde se esté usando el sistema. Este caso se evaluará con la comparación de todos los equipos y el rendimiento que estos presentan en el momento del uso del sistema.

## **VI. DISEÑO DE INGENIERÍA**

#### <span id="page-24-1"></span><span id="page-24-0"></span>**6.1 Identificación De Procesos**

Tener herramientas en las EPS para tomar decisiones logrando mejor gestión en los procesos y así poder satisfacer al cliente en los servicios que se ofrecen siendo más competitivos frente a los demás. Para las herramientas que se necesita son:

Primero se debe establecer cuáles son los procesos más importantes que se debe considerar dentro del establecimiento de salud para lograr tener un orden y ver si tienen conexiones entre ellos.

De acuerdo con el Minsa, 'para identificar los procesos que corresponden al sector salud se debe contar, como elementos de referencia, con seis funciones de este rubro' (Robles Guerrero & Diaz Urteaga, 2017)

- Conducción sectorial.
- Regulación y fiscalización.
- Medición de la ejecución de las funciones esenciales de salud pública.
- Armonización de la provisión de servicios de salud.
- Garantía del aseguramiento de salud.
- Modulación del financiamiento.

Luego de determinar dichas funciones en la entidad de salud, podemos colocar los procesos de la siguiente manera:

- Procesos estratégicos, como el diseño de políticas institucionales de salud o la concertación presupuestal.
- Procesos operativos, como la formulación y aplicación del marco legal o la protección y promoción de las actividades internas.
- Procesos de apoyo o soporte, como el control de la aplicación de las normas que se han definido.

**Figura 7**

*Interacción De Unidades/Áreas Upss De La Clínica Bilbao*

<span id="page-25-1"></span><span id="page-25-0"></span>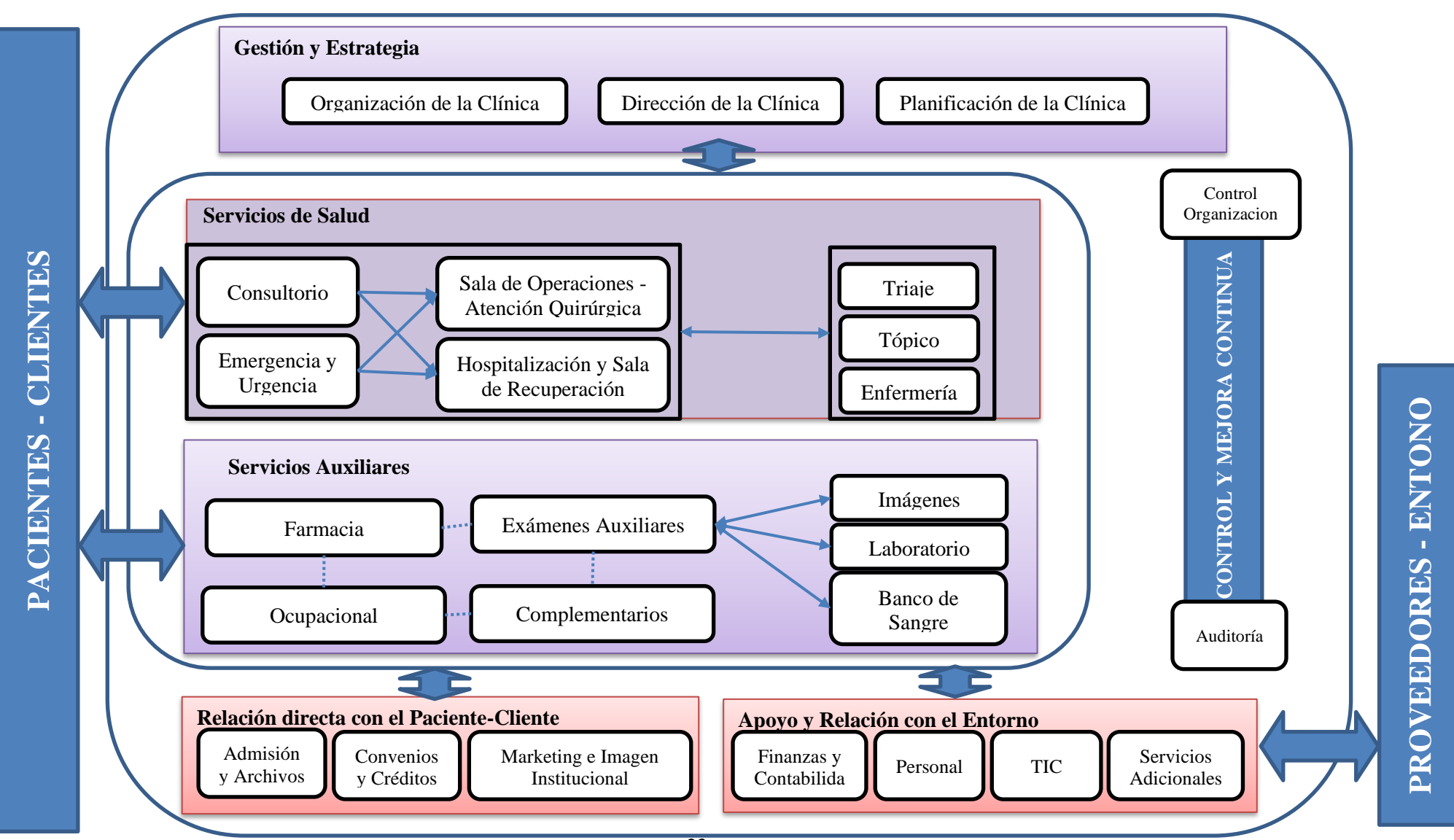

#### **6.2 Modelo Integral Del Software**

En el caso de la clínica Bilbao, con respecto a la integración de aplicativos no se necesitó debido que solo se manejó base de datos conformados por la recopilación de la aplicación de Microsoft Excel. Aunque los esfuerzos que se necesitó para plasmarlos a las tablas del reservorio en Microsoft SQL, fue una labor complicada y a su vez se requirió de tiempo debido que se tuvo que acomodar los datos según los campos implementados en dichas tablas

#### <span id="page-26-0"></span>**Figura 8**

.

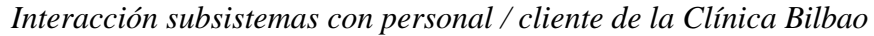

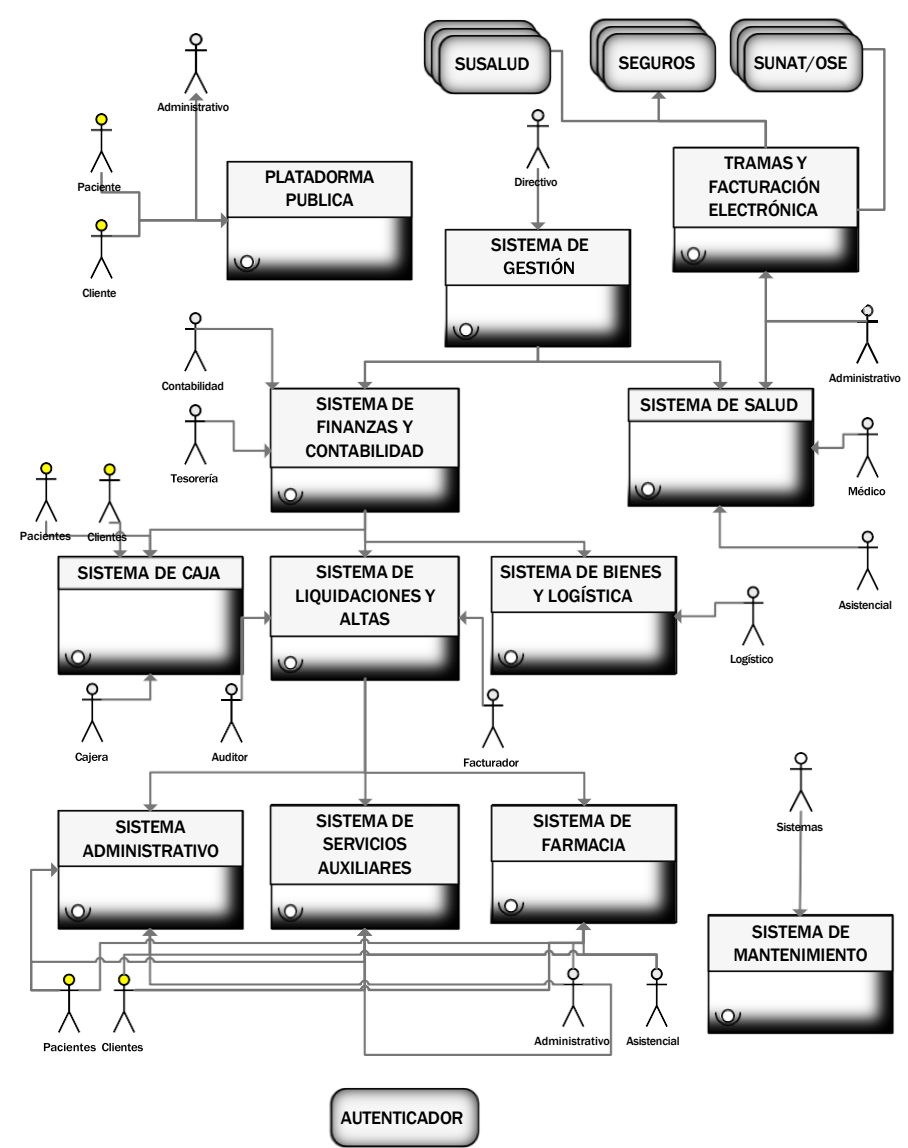

#### <span id="page-27-0"></span>**Figura 9**

*Interacción y cuerpo de los módulos correspondientes a las áreas de la Clínica Bilbao*

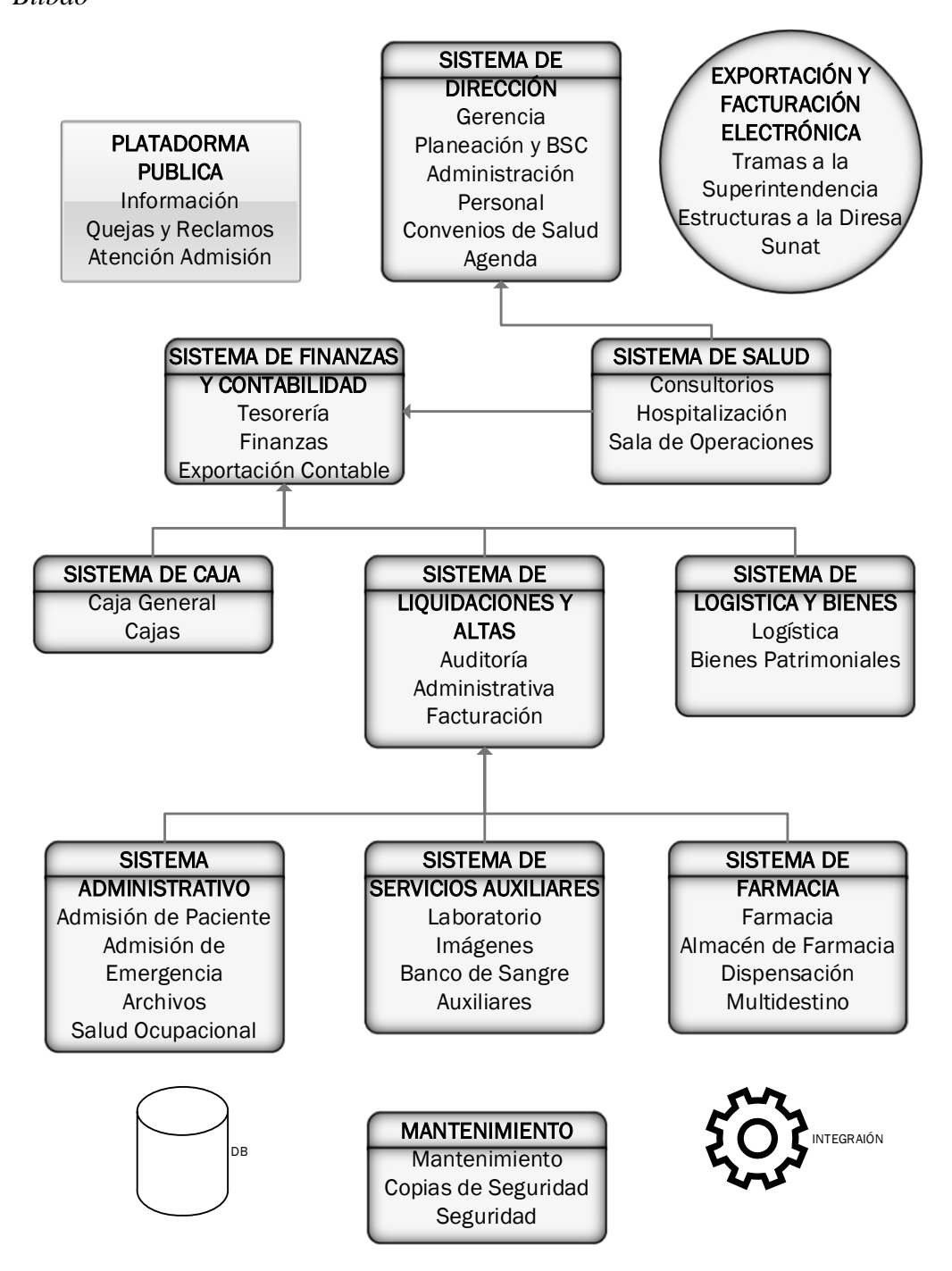

## **Figura 10**

*Interacción entre pacientes y atención correspondiente*

<span id="page-28-0"></span>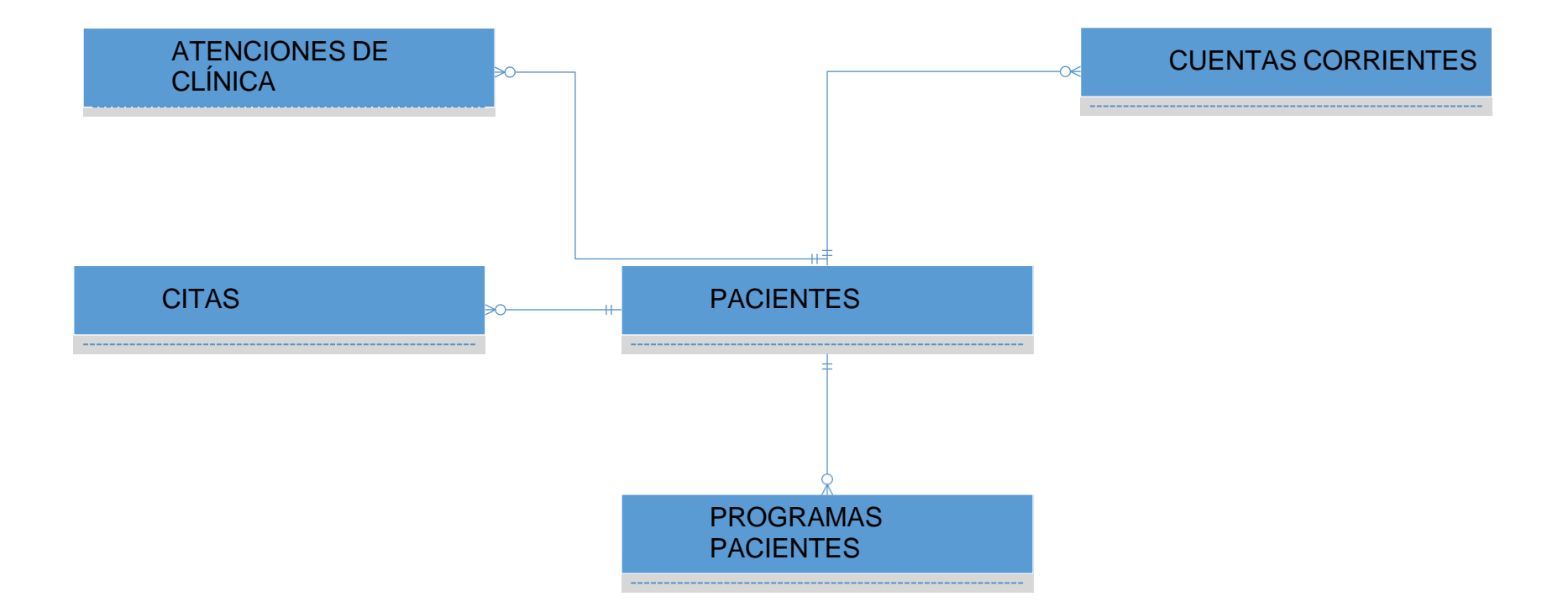

**Figura 11** *Interactividad de Historias Clínicas*

## **INTERACTIVIDAD DE HISTORIAS CLÍNICAS**

<span id="page-29-0"></span>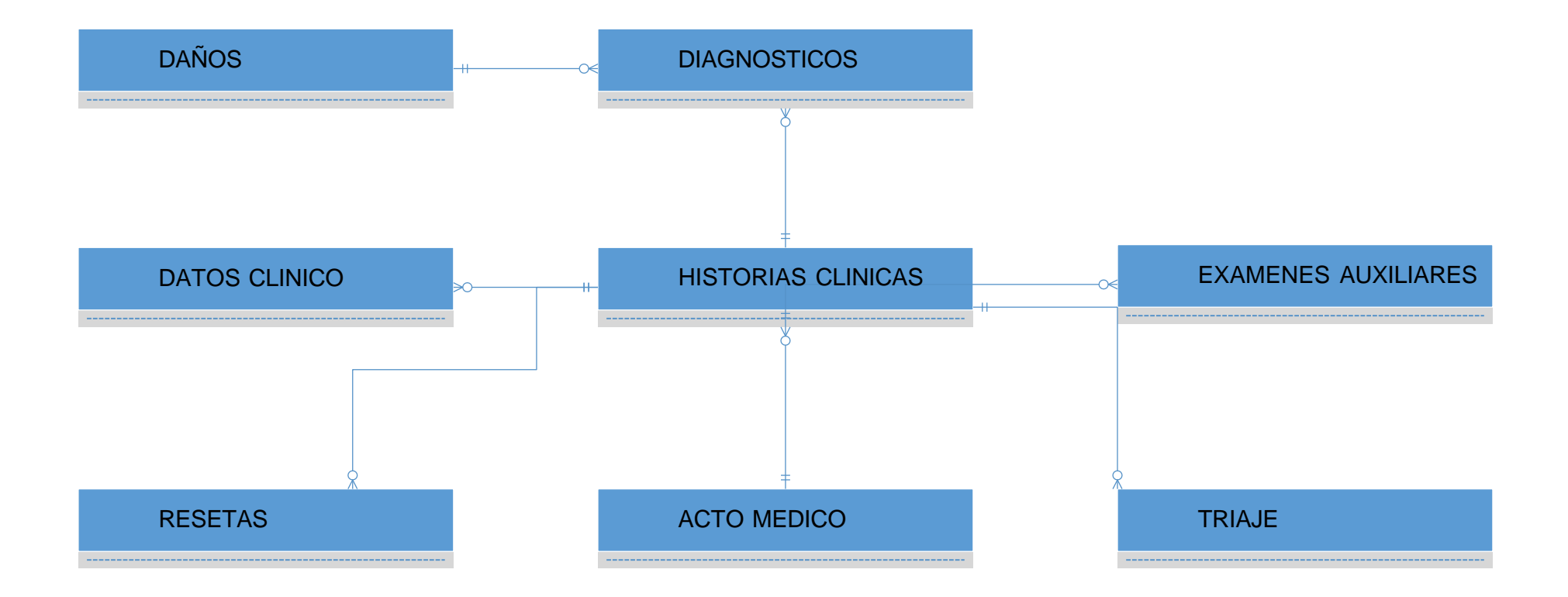

## **VII. CONSTRUCCIÓN DEL SOFTWARE**

#### <span id="page-30-1"></span><span id="page-30-0"></span>**7.1 Conectividad Física y Lógica**

No solo se necesita que el sistema tenga un funcionamiento óptimo por sí solo, si no también debe estar ligado al diseño, configuración, instalación y mantenimiento de los equipos tecnológicos desde las redes conectados a las distintas computadoras, contando también con otros dispositivos como cámaras, impresoras, servidores entre otros.

Así como se necesita de las conexiones físicas, también se obtuvo cuidado en las redes lógicas como las salidas de señal de los routers o la forma de transmitir documentos de una computadora.

#### <span id="page-30-2"></span>**Figura 12**

*Interacción y cuerpo de los módulos correspondientes a las áreas de la Clínica Bilbao*

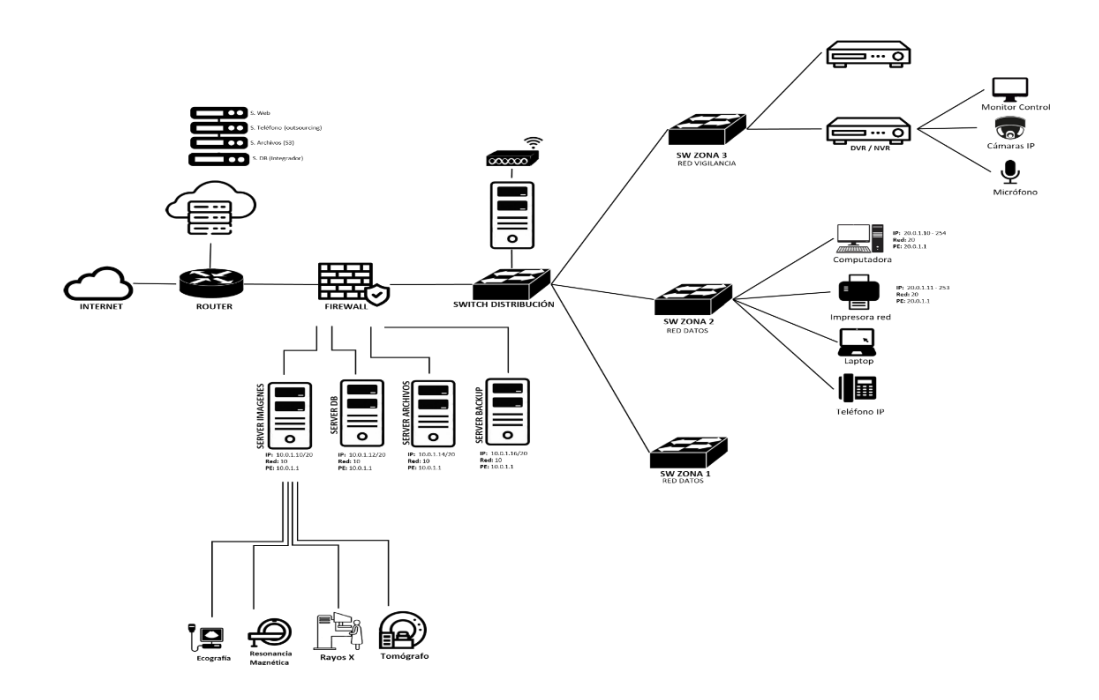

#### <span id="page-31-0"></span>**7.2 Seguridad De La Información**

• **Encriptación De La Información**

**Compilación de Aplicaciones.** Es la fase de codificación en todos los programas es traducido del código fuente al código máquina para que pueda ejecutarse. Como tal, la realiza un compilador virtual, cuya tarea consiste en llevar un programa fuente a programa objeto.

#### <span id="page-31-1"></span>**Figura 13** *Iconos de los módulos del sistema*

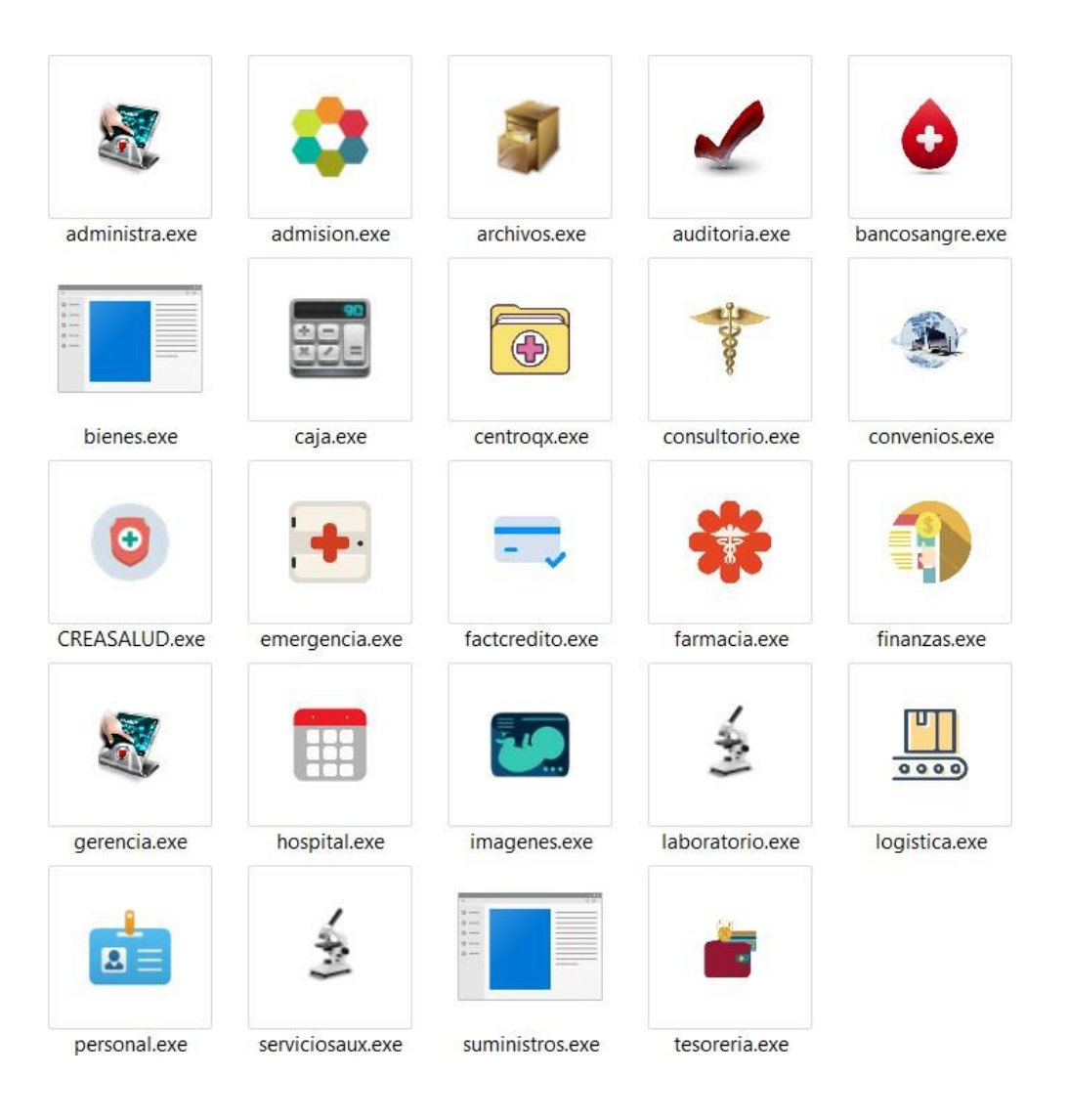

#### **Compilación de Componentes**

- *ambientes*. Registro y consulta de ambientes de la entidad de salud.
- *bancosfacturacion*. Administración de documentos facturados.
- *bloqueador*. Componente que permite bloquear el módulo hasta que el usuario se vuelva a autenticar.
- cambioclave. Cambio de clave por parte del usuario.
- catalogoprocate. Consulta condicional de catálogo de servicios.
- *catalogoprod*. Registro y consulta del catálogo general de productos de la entidad de salud.
- *catalogoserv*. Registro y consulta del catálogo general de servicios de la entidad de salud.
- *ClasesDNI*. Componente que permite consumir datos del DNI de proveedor determinado.
- *ClasesRUC*. Componente que permite consumir datos del RUC de proveedor determinado.
- *conceptos*. Registro y consulta de conceptos para el tratamiento de consultas.
- *ConExistenciaProd*. Consulta múltiple sobre la existencia de productos a nivel de lotes y por consolidado.
- *conmovproducto*. Consulta de movimiento de productos.
- *consultapqteserv*. Consulta de paquetes de servicios, asociados a montos.
- *consultaprodma*. Consulta y tratamiento de detalle de RUA de productos.
- *consultaservma*. Consulta y tratamiento de detalle de RUA de servicios.
- *derechos*. Formulario información de derechos reservados.
- *detallevarios*. Registro de log de modificaciones no regulares dentro del sistema de información.
- *diagnósticos*. Consulta de Diagnósticos CIX.
- *dispensación*. Proceso de dispensación de productos de farmacia.
- *documentos*. Registro y consulta de documentos de declaración y administrativos.
- *email.* Componente de envío de correos electrónicos.
- *empresas*. Registro y consulta de empresas y personas naturales con RUC.
- *entidades*. Registro de entidades contables o entidades de salud.
- *especialidades*. Registro y consulta de especialidades.
- *facturacionelec*. Tratamiento de toda facturación electrónica, como emisión, consulta, resúmenes y otros.
- *Ftp*\_*Archi*. Componente que permite realizar transferencias de archivos por medio de ftp.
- *GeneradorCodigosRQR*. Componente que permite generar código e imágenes QR a partir de la información remitida.
- *guiausuario*. Relación de documentos administrativos publicados por perfiles de usuarios.
- *habitaciones*. Registro y consulta de camas de hospitalización asociados al catálogo de servicios de la entidad.
- *historiaclinica*. Registro y consulta de documentos médicos legales de los pacientes por parte de los médicos autorizados y tratantes del mismo.
- *horariopersonal*. Registro y consulta de horarios de personal administrativo y prestacional de la entidad de salud.
- *hospitalcon*. Consulta y seguimiento de pacientes hospitalizados.
- *hospitalización*. Registro de internamiento y alta hospitalaria, dispuesta en el mismo los documentos médicos legales del paciente.
- *insidencias*. Registro y consulta de incidencias y eventos adversos suscitas en las diferentes áreas/unidades tanto administrativas como de salud.
- *kardexprod*. Manejo de Kardex de producto a nivel de farmacia y suministros.
- *liquihonomedicos*. Configuración, registro y consulta de liquidación médicas establecidas en acuerdo entre la entidad y los profesionales de salud.
- *modalidadestrans*. Registro y consulta de las modalidades de transacción.
- *movproducto*. Registro, consulta y seguimiento de movimiento de productos.
- *notificaciones*. Boot de notificaciones a celular y correo electrónico de pacientes y médicos referente a las citas.
- *NumeroLetras*. Función especial que permite convertir número en expresión de letras.
- *ordenpedido*. Generador de ordenes de pedido.
- *planescontables*. Configuración, consulta y consolidado de ingresos y egresos enmarco a los planes contables.
- *precios*. Componente general que permite determinar la variación de precios a nivel de entidad de salud.
- *prefactura*. Consulta y manejo de detalles de los paquetes de servicios,

permitiendo establecer auditorias, refacturaciones, altas y autorizaciones de cobro.

- *produccionadm*. Consulta administrativa sobre producción de personal de la entidad, categorizados por responsabilidades asignadas.
- *profesiones*. Registro y consulta de profesiones.
- *referencias*. Registro y consulta de referencias/contrareferencias basados en la emisión de la historia clínica.
- *regpqteserv*. Registro y consulta de paquetes de servicios, así mismo registro de documentos digitales.
- *regservaux*. Registro y consulta de resultados de los servicios auxiliares, vinculando los documentos digitales
- *sop*. Administración de las Salas de Cirugía, programación, reprogramación y procedimientos propios de sala.
- *suministroslog*. Requerimiento y seguimiento de suministros gestionados por las diferentes áreas y unidades de la entidad hacia logística.
- *Terminosreg*. Consulta de las condiciones de los seguros afiliados a la entidad.
- *ticketprod*. Emisión del Registro Único de Atenciones de Productos.
- *ticketserv*. Emisión del Registro Único de Atenciones de Servicios.
- *tramasexport*. Exportación de tramas en formatos establecidos por la superintendencia de salud.
- *ubigeo*. Consulta y registro de ciudades con sus códigos de ubigeo respectivo.
- *valoresent*. Registro de parámetros de valores contables, así como parámetros de descuentos e incrementos sobre las ventas.
- varadmision. Filiación, citas y consulta de pacientes.
- *varcompras*. Registro de compras, consulta y seguimiento de las compras.
- varmovcaja. Registro y consulta de movimientos de caja administrativos y contables.
- *varpersonal*. Registro y consulta de manejo de personal.

## **VIII. IMPLEMENTACIÓN**

#### <span id="page-35-1"></span><span id="page-35-0"></span>**8.1 Verificación De Requerimientos**

- Identificación y Check List de los Procesos Críticos.
- Facturación Electrónica, construcción de xml, comunicación y toma de CDR.
- Determinación de precios según manual de facturación y políticas de la entidad prestadora de salud.
- Seguridad de la Información, estructura de la información, codificación, confidencial y prestaciones técnicas.
- Autenticación de la Información, manjeo de perfiles y trazabilidad.
- Estructura de los documentos Administrativos.
- Estructura de los Documentos Médicos Legales.
- Manejo de Citas.
- Criptografía y encriptación de claves.

#### <span id="page-35-2"></span>**8.2 Instalación Del Software**

#### **Pre-requisitos.**

La instalación de Crystal Reports, está aplicación es una herramienta de generación de informes. Permite a los equipos clientes resolver informes de varias fuentes de datos con la mínima cantidad de código.

#### <span id="page-35-3"></span>**Figura 14**

*Instalación del Crystal Report para el funcionamiento del sistema*

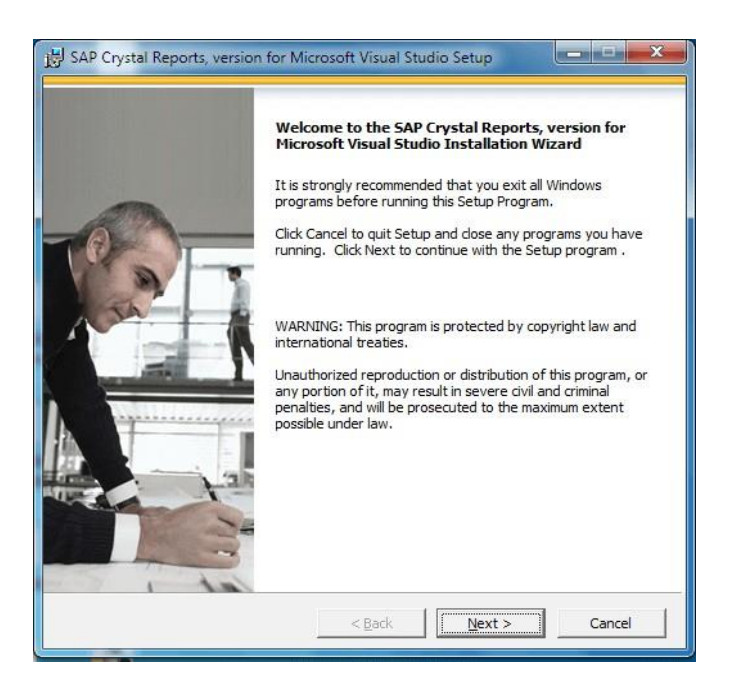

#### <span id="page-36-0"></span>**Figura 15**

*Carpeta de Instalación del ERP.*

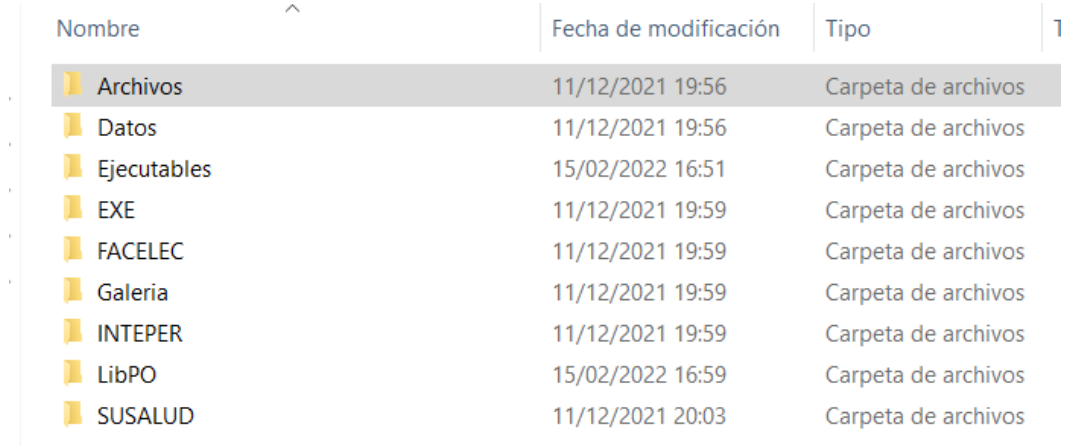

#### **Contenido de Componentes por Módulos**

#### - **Administración**

Ejecutables\administra\administra\administra.exe Ejecutables\administra\administra\ambientes.dll Ejecutables\administra\administra\bloqueador.dll Ejecutables\administra\administra\catalogoprod.dll Ejecutables\administra\administra\catalogoserv.dll Ejecutables\administra\administra\ClasesDNI.dll Ejecutables\administra\administra\ClasesRUC.dll Ejecutables\administra\administra\consultapqteserv.dll Ejecutables\administra\administra\consultaprodma.dll Ejecutables\administra\administra\consultaservma.dll Ejecutables\administra\administra\detallevarios.dll Ejecutables\administra\administra\diagnosticos.dll Ejecutables\administra\administra\empresas.dll Ejecutables\administra\administra\entidades.dll Ejecutables\administra\administra\especialidades.dll Ejecutables\administra\administra\guiausuario.dll Ejecutables\administra\administra\habitaciones.dll Ejecutables\administra\administra\horariopersonal.dll Ejecutables\administra\administra\insidencias.dll Ejecutables\administra\administra\inteper.dll Ejecutables\administra\administra\kardexprod.dll

Ejecutables\administra\administra\liquihonomedicos.dll Ejecutables\administra\administra\Newtonsoft.Json.dll Ejecutables\administra\administra\ordenpedido.dll Ejecutables\administra\administra\precios.dll Ejecutables\administra\administra\prefactura.dll Ejecutables\administra\administra\PrintReclamo Ejecutables\administra\administra\PrintReclamos Ejecutables\administra\administra\produccionadm.dll Ejecutables\administra\administra\profesiones.dll Ejecutables\administra\administra\terminosreg.dll Ejecutables\administra\administra\ticketprod.dll Ejecutables\administra\administra\ticketserv.dll Ejecutables\administra\administra\ubigeo.dll Ejecutables\administra\administra\valoresent.dll Ejecutables\administra\administra\varpersonal.dll

#### - **Admisión**

Ejecutables\admision\admision\admision.exe Ejecutables\admision\admision\ambientes.dll Ejecutables\admision\admision\bizlinks.dll Ejecutables\admision\admision\bloqueador.dll Ejecutables\admision\admision\businessEntities.dll Ejecutables\admision\admision\catalogoprod.dll Ejecutables\admision\admision\catalogoserv.dll Ejecutables\admision\admision\ClasesDNI.dll Ejecutables\admision\admision\ClasesRUC.dll Ejecutables\admision\admision\consultapqteserv.dll Ejecutables\admision\admision\consultaprodma.dll Ejecutables\admision\admision\consultaservma.dll Ejecutables\admision\admision\CPEEnvio.dll Ejecutables\admision\admision\CrearXML.dll Ejecutables\admision\admision\detallevarios.dll Ejecutables\admision\admision\diagnosticos.dll Ejecutables\admision\admision\dispensacion.dll Ejecutables\admision\admision\empresas.dll

Ejecutables\admision\admision\FacElectronicaVBNet.dll Ejecutables\admision\admision\facturacionelec.dll Ejecutables\admision\admision\GeneradorCodigosRQR.dll Ejecutables\admision\admision\guiausuario.dll Ejecutables\admision\admision\historiaclinica.dll Ejecutables\admision\admision\horariopersonal.dll Ejecutables\admision\admision\hospitalizacion.dll Ejecutables\admision\admision\insidencias.dll Ejecutables\admision\admision\inteper.dll Ejecutables\admision\admision\kardexprod.dll Ejecutables\admision\admision\movproducto.dll Ejecutables\admision\admision\Newtonsoft.Json.dll Ejecutables\admision\admision\NumeroLetras.dll Ejecutables\admision\admision\ordenpedido.dll Ejecutables\admision\admision\precios.dll Ejecutables\admision\admision\prefactura.dll Ejecutables\admision\admision\referencias.dll Ejecutables\admision\admision\regpqtserv.dll Ejecutables\admision\admision\Signature.dll Ejecutables\admision\admision\terminosreg.dll Ejecutables\admision\admision\ThoughtWorks.QRCode.dll Ejecutables\admision\admision\ticketprod.dll Ejecutables\admision\admision\ticketserv.dll Ejecutables\admision\admision\valoresent.dll Ejecutables\admision\admision\varadmision.dll Ejecutables\admision\admision\varmovcaja.dll

#### - **Archivos**

Ejecutables\archivos\archivos\archivos.exe Ejecutables\archivos\archivos\bloqueador.dll Ejecutables\archivos\archivos\catalogoserv.dll Ejecutables\archivos\archivos\consultapqteserv.dll Ejecutables\archivos\archivos\consultaprodma.dll Ejecutables\archivos\archivos\consultaservma.dll Ejecutables\archivos\archivos\detallevarios.dll

Ejecutables\archivos\archivos\diagnosticos.dll Ejecutables\archivos\archivos\guiausuario.dll Ejecutables\archivos\archivos\horariopersonal.dll Ejecutables\archivos\archivos\insidencias.dll Ejecutables\archivos\archivos\inteper.dll Ejecutables\archivos\archivos\ordenpedido.dll Ejecutables\archivos\archivos\precios.dll Ejecutables\archivos\archivos\prefactura.dll Ejecutables\archivos\archivos\PrintDestinacionCtaCte Ejecutables\archivos\archivos\PrintDevolucionHC Ejecutables\archivos\archivos\PrintEtiqueta Ejecutables\archivos\archivos\PrintFrecuenciaMov Ejecutables\archivos\archivos\PrintMovimientosHC Ejecutables\archivos\archivos\PrintMovsHC Ejecutables\archivos\archivos\PrintRecepcionHC Ejecutables\archivos\archivos\produccionadm.dll Ejecutables\archivos\archivos\regpqtserv.dll Ejecutables\archivos\archivos\terminosreg.dll Ejecutables\archivos\archivos\varadmision.dll

#### - **Consultorio**

Ejecutables\consultorio\consultorio\consultorio.exe Ejecutables\consultorio\consultorio\ambientes.dll Ejecutables\consultorio\consultorio\bloqueador.dll Ejecutables\consultorio\consultorio\catalogoprod.dll Ejecutables\consultorio\consultorio\catalogoserv.dll Ejecutables\consultorio\consultorio\ClasesDNI.dll Ejecutables\consultorio\consultorio\ClasesRUC.dll Ejecutables\consultorio\consultorio\consultapqteserv.dll Ejecutables\consultorio\consultorio\consultaprodma.dll Ejecutables\consultorio\consultorio\consultaservma.dll Ejecutables\consultorio\consultorio\detallevarios.dll Ejecutables\consultorio\consultorio\diagnosticos.dll Ejecutables\consultorio\consultorio\empresas.dll Ejecutables\consultorio\consultorio\guiausuario.dll

Ejecutables\consultorio\consultorio\historiaclinica.dll Ejecutables\consultorio\consultorio\horariopersonal.dll Ejecutables\consultorio\consultorio\hospitalizacion.dll Ejecutables\consultorio\consultorio\insidencias.dll Ejecutables\consultorio\consultorio\inteper.dll Ejecutables\consultorio\consultorio\Newtonsoft.Json.dll Ejecutables\consultorio\consultorio\ordenpedido.dll Ejecutables\consultorio\consultorio\precios.dll Ejecutables\consultorio\consultorio\prefactura.dll Ejecutables\consultorio\consultorio\referencias.dll Ejecutables\consultorio\consultorio\regpqtserv.dll Ejecutables\consultorio\consultorio\regservaux.dll Ejecutables\consultorio\consultorio\sop.dll Ejecutables\consultorio\consultorio\terminosreg.dll Ejecutables\consultorio\consultorio\ticketprod.dll Ejecutables\consultorio\consultorio\ticketserv.dll Ejecutables\consultorio\consultorio\Twilio.dll Ejecutables\consultorio\consultorio\varadmision.dll

#### <span id="page-40-0"></span>**8.3 Capacitación**

#### **Alcance del ERP**

- Planeación de recursos empresariales.
- Integración.

#### **Uso de los Módulos**

- Autenticación.
- Registro de Trasabilidad.
- Filiación de Pacientes.
- Tipos de Pacientes.
- Creación de Paquetes de Servicios.
- Registro Único de Atenciones a Nivel de Servicios.
- Internamiento/Alta de Hospitalización.
- Administración de Farmacia.
- Solicitud y Programación de Sala de Cirugía.
- Ateniones de Emergencia.
- Auditoría de registros.
- Alta Administrativa y Autorizaciones de Cobro.

#### <span id="page-41-0"></span>**8.4 Evaluación Y Seguimiento**

Procesos de Filiación y Citas Procesos de Auditoría y Altas Proceso de Creación de Documentos Médicos Legales

#### <span id="page-41-1"></span>**8.5 Reportes**

El sistema de información de gestión y administración de entidades prestadoras de servicio de salud contiene los siguientes 174 reportes, los mismos que podría generar no menos de 1 740 reportes clínica condicionales a requerimiento de los usuarios, estos son algunos de los reportes.

- LibPO\PrintAmbientes
- LibPO\PrintAtenciones
- LibPO\PrintCita
- LibPO\PrintCitados
- LibPO\PrintCitas1
- LibPO\PrintCitas2
- LibPO\PrintCiudades
- LibPO\PrintConsultaPqteServ
- LibPO\PrintDiagnosticos
- LibPO\PrintEpicrisis
- LibPO\PrintEvolucionMedi
- LibPO\PrintHCRehabilitacion
- LibPO\PrintHCResultado
- LibPO\PrintHistoriaCirugia
- LibPO\PrintHistoriaClinica
- LibPO\PrintPaciente
- LibPO\PrintPacienteHC
- LibPO\PrintPacienteHCAdj
- LibPO\PrintPacienteHE
- LibPO\PrintPacientes1
- LibPO\PrintPersonalAccesos
- LibPO\PrintPersonalAmbCompartid os
- LibPO\PrintPersonalConsulta
- LibPO\PrintPqteServ
- LibPO\PrintReceta
- LibPO\PrintRecetaLogo

Funciones desempeñadas

Durante la implementación del sistema siendo en el mes de octubre del año 2019, se realizó la tarea de revisión de los distintos módulos conformados por el sistema, reportando los errores que se encontraban desde la posible aparición al guardar ciertos detalles del paciente hasta la mejorar la impresión de la historia clínica.

El avance del sistema de información no se ha concluido debido a nuevas peticiones o recomendaciones del personal por lo que las revisiones siguen presentes, aunque en pocos procesos. Así mismo se han añadido varias modificaciones cuando se necesita.

Tener conocimiento de todos los detalles del manejo del sistema para la capacitación correspondiente de cada personal según sus funciones y dudas que puedan tener respecto a algunos procesos que no recuerden.

Manejo de la base de datos y realización de reportes para la Superintendencia Nacional de Salud (SUSALUD)

Uno de los procesos que existen en el sistema y el que ha logrado mejorar el tiempo de añadir a los clientes / pacientes, es el manejo en el área de admisión por lo que para el tratamiento de las Historias Clínicas se empieza como se verá a continuación.

#### **IX. FLUJO DE CLIENTES/PACIENTES**

#### <span id="page-43-1"></span><span id="page-43-0"></span>**9.1 Agregar Paciente**

Modulo Admisión / Admisión / paciente

#### <span id="page-43-2"></span>**Figura 16**

*Ingreso de pacientes/clientes*

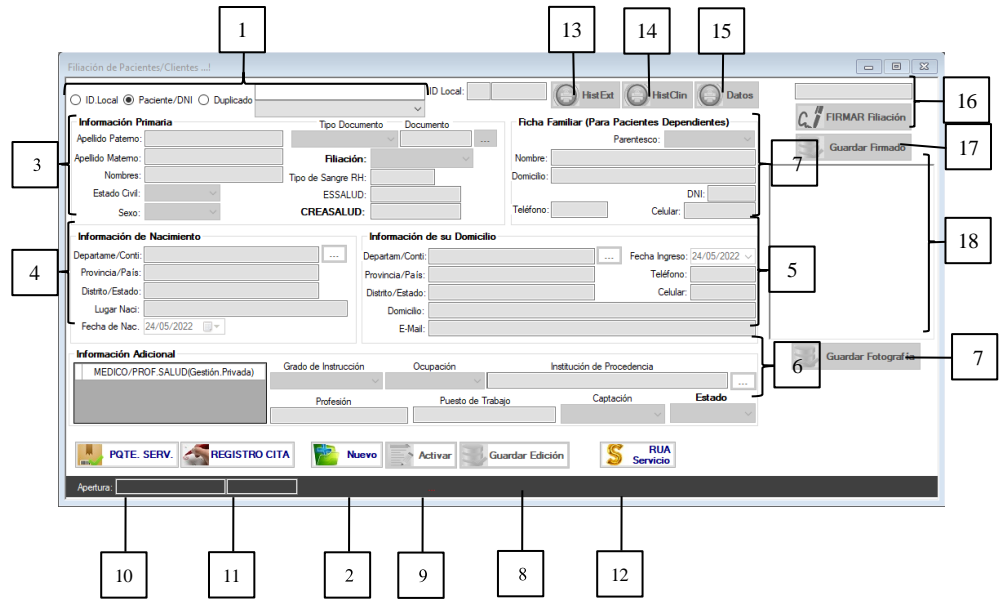

- 1. Para Agregar Primero Se Tiene Que Comprobar Si Está Incluido:
	- a. Se puede buscar por ID o código interno, nombre o dni
- 2. Pulsar Nuevo para iniciar con la inserción del cliente.
- 3. Insertamos la información inicial del cliente o insertamos el DNI para obtenerlos más rápido.
- 4. Insertamos la información de nacimiento.
- 5. Se agrega la información domicilio y sobre todo el número telefónico.
- 6. Si se tiene se inserta la información adicional.
- 7. Para los clientes que no se valen por sí mismo, se añade información de la persona encargada.
- 8. Botón "Guardar edición" para finalizar al nuevo cliente.
- 9. Botón "activar" para modificar algún detalle si se requiere.
- 10. Botón "Paquete Servicio" si se desea agregar rápidamente su cuenta interna de la clínica.
- 11. Botón "Registro Cita" para añadir al cliente una cita.
- 12. Botón "Ticket Servicio" si ha requerido algún servicio.
- 13. Botón "Ticket Producto" si ha requerido algún producto de farmacia.
- 14. Botón "Hist Clin" impresión de la apertura de la Historia Clínica.
- 15. Botón "Datos" impresión de los datos del cliente.

Esta interfaz permite que al ingresar los datos de los clientes/ pacientes sea uniforme con respecto a los campos establecidos en el sistema, a su vez no existen errores respecto al ingreso del nombre completo debido a un servicio contratado de terceros en la búsqueda de nombre por dni y así hay seguridad de no confundirse.

#### <span id="page-44-0"></span>**9.2 Vinculación Con Paquete Servicio**

#### MODULO ADMISIÓN

Para Insertar Paquete De Servicio Ingresamos A: Admisión/ Paquete De Servicio

o Para ello se debe tener al paciente insertado (PASO I)

#### <span id="page-44-1"></span>**Figura 17**

*Vinculación Pqt. Serv a un paciente*

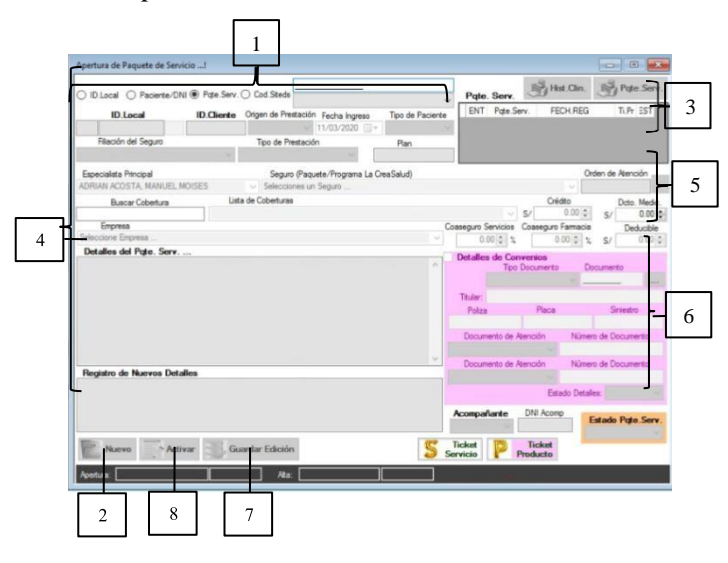

- 1. Búsqueda del paciente que se le añadirá el paquete de servicio
	- Ya sea por ID, nombre o dni
- 2. Pulsar nuevo para la creación
- 3. Automáticamente se le añadirá en la lista del cuadro el número del paquete de servicio correspondiente
- 4. Insertemos los datos correspondientes al paciente
	- Origen de prestación: En qué condiciones llega el paciente a la clínica
	- Tipo de paciente: Si tiene algún tipo de seguro (convenio, soat, etc) o es persona natural
- Filiación del seguro: Que tipo de persona jurídica es el paciente
- Tipo de prestación: modalidad de servicio que usará el paciente (Si el paciente necesita ser internado, se seleccionará "Hospitalización")
- Especialista principal: Es el médico encargado del paciente
- Seguro: empresa aseguradora que cubre los gastos (Se agrega en el módulo convenio)
- Empresa: empresa donde trabaja el paciente
- 5. Se inserta los parámetros del seguro (convenios, soat, etc)
- 6. Si se da el caso de convenios, insertar los detalles
- 7. Se guarda al pulsar el botón
- 8. Si se necesita modificar, se pulsa el botón

#### <span id="page-45-0"></span>**9.3 Registrar Una Citas Al Paciente**

Para la cita se requiere tener en cuenta la conformidad de estos pasos

- 1. El ingreso del médico:
	- a. Categoría: Prestacional.
	- b. Periodo laborable: para la vinculación del ambiente.
	- c. Especialidad: para la vinculación especialidad-médico y visualización para la cita.
- 2. Registro de Usuario:
	- a. Vinculación médico- módulo.
	- b. Dentro del usuario se vincula con ambiente.
- 3. Registro de horario:
	- a. De acuerdo a la disponibilidad del médico se agrega el horario respectivo para la creación de las citas.

#### <span id="page-46-0"></span>MODULO ADMISIÓN

#### **Figura 18**

*Ingreso de citas de clientes*

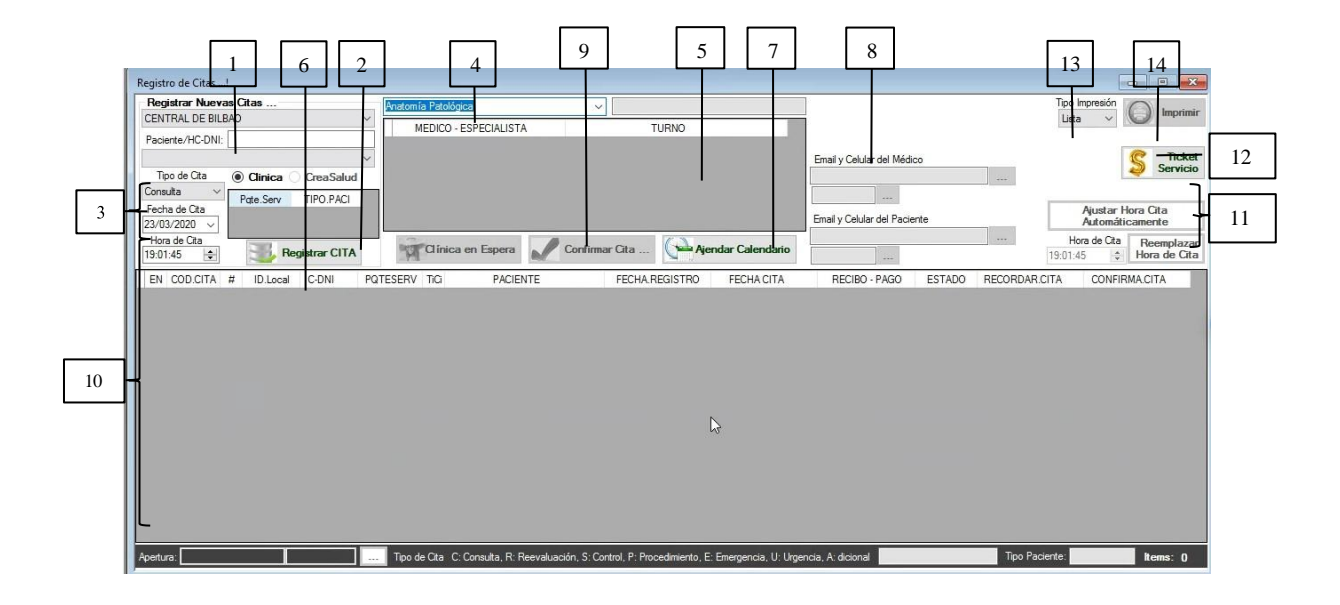

- 1. Cuadro de búsqueda de paciente.
- 2. Lista de paquete de servicio del paciente (agregado en el anterior punto).
- 3. Selección de fecha y hora de la cita.
- 4. Seleccionar especialidad (Se agrega en modulo Personal).
- 5. Lista del personal con especialidad (enlazado en modulo Personal).
- 6. Botón de registrar la cita.
- 7. Agendar al calendario.
- 8. Cuadros de correo y celular de médico y paciente para automáticamente mande msj de la cita.
- 9. Botón para confirmar la cita.
- 10. Lista de todas las citas que tiene el médico seleccionado.
- 11. Cuadro de cambio de hora y botones del cambio de la hora de la cita.
- 12. Botón de acceso de ticket de servicio.
- 13. Lista de selección para el tipo de impresión.
- 14. Botón de impresión.
- ANULACIÓN DE LA CITA:

Se ingresa al módulo auditoria/

#### MODULO CONSULTORIO

En esta ventana se añade dos elementos (Historia clínica y Triaje) debido que son usados por los médicos y personal autorizado al momento de ingresar información personal del paciente o/y sus controles

#### <span id="page-47-0"></span>**Figura 19**

*Diferenciación al ingresar a las historias clínicas*

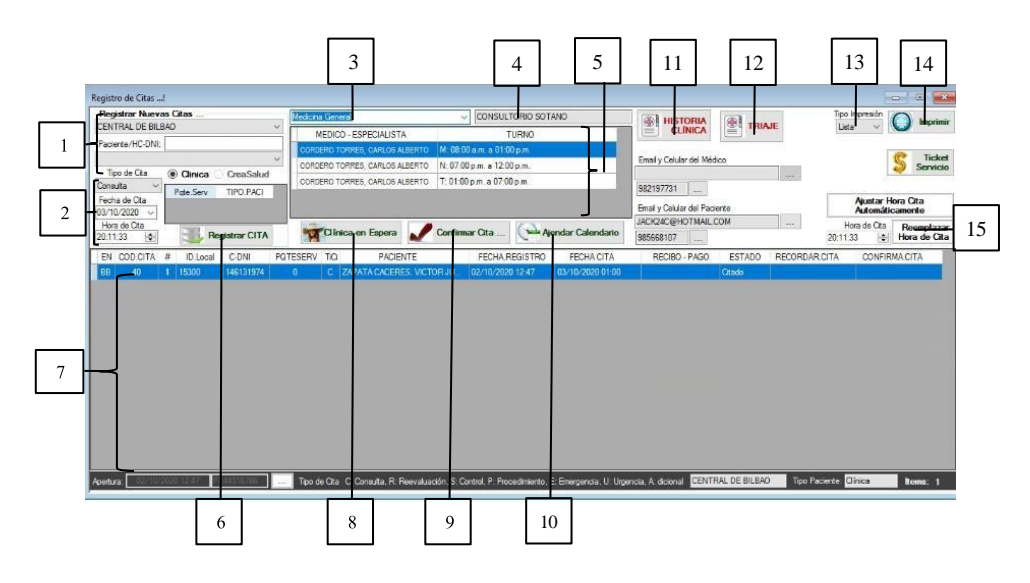

- 1. Cuadro de búsqueda de paciente
- 2. Tipo, hora y fecha de la cita a sacar junto con la lista de pqt. serv. Del paciente
- 3. Especialidad del médico (sale automático)
- 4. Lugar de atención del médico
- 5. Lista del turno del médico según el día de la cita
- 6. Botón del registro de cita
- 7. Lista de las citas del día pendientes del médico
- 8. Botón de la cita en espera
- 9. Botón de confirmación de la cita
- 10. Botón de agendar la cita en el calendario del médico
- 11. Acceso a la historia clínica del paciente (se activa en el día de la cita)
- 12. Ingreso de los datos relevantes del paciente
- 13. Tipo de impresión de las citas
- 14. Botón de impresión
- 15. Botón de reemplazar la hora de la cita

## <span id="page-48-0"></span>**Figura 20**

*Ingreso de triaje de los pacientes*

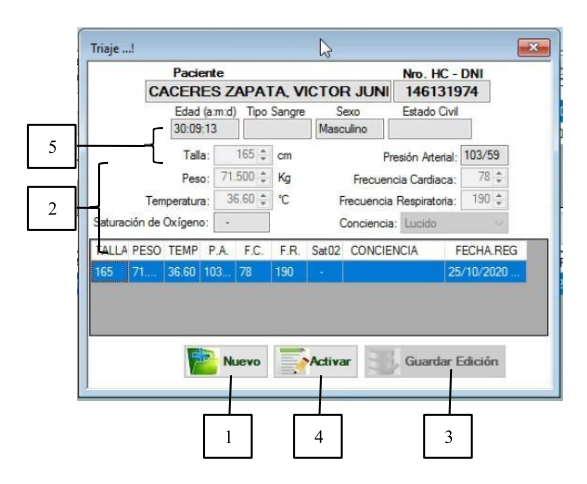

- 1. Botón nuevo para agregar información de los detalles del paciente
- 2. Dato del paciente en el momento de medición
- 3. Botón "Guardar Edición" para añadir los datos en el sistema
- 4. Botón "Activar" para la modificación de los datos si se requiere
- 5. Datos agregados desde otros módulos u opciones
	- a. Edad, Sexo, Estado civil (agregando al paciente)
	- b. Tipo de sangre (módulo laboratorio)

#### <span id="page-48-1"></span>DESPUÉS SE INGRESA A LA HISTORIA CLÍNICA DEL PACIENTE

#### **Figura 21**

*Ingreso de los actos médicos a las historias clínicas*

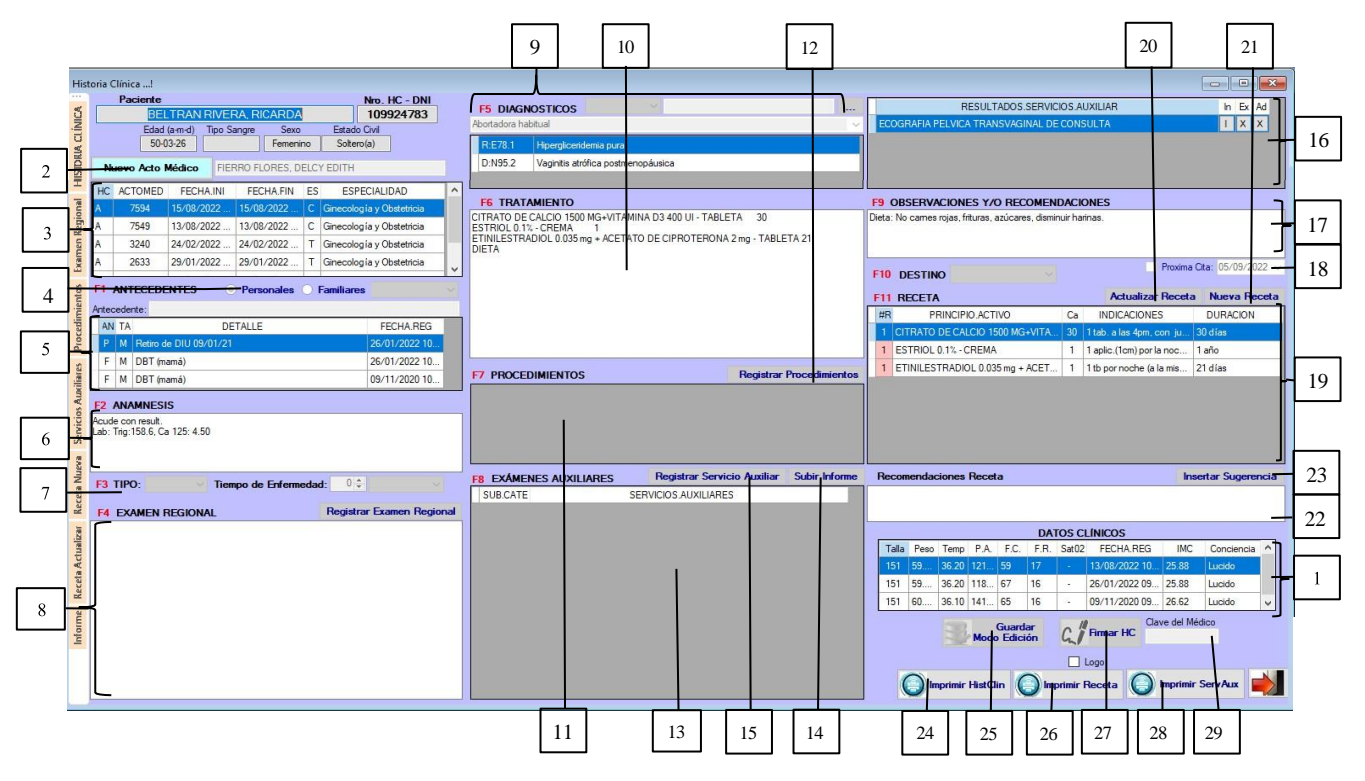

- 1. Lista de los datos de triaje del paciente.
- 2. Botón para agregar un nuevo acto médico.
- 3. Lista de todos los actos médicos del paciente.
- 4. (F1) Antecedentes
- 5. Lista de todos los antecedentes escritos.
- 6. (F2) Anamnesis.
- 7. (F3) Tipo y tiempo de la enfermedad a tratar.
- 8. (F4) Cuadro al escribir los exámenes realizados del paciente.
- 9. (F5) Tipo y listado de los diagnósticos del paciente con Cie10.
- 10. (F6) Cuadro de Tratamiento del paciente.
- 11. (F7) Cuadro de Procedimiento.
- 12. Botón Registrar Procedimiento.
- 13. (F8) Cuadro de exámenes auxiliares.
- 14. Botón de registro de un nuevo examen auxiliar.
- 15. Botón de ingreso de informe luego de realizarse.
- 16. Cuadro de resultados de los servicios auxiliares.
- 17. (F9) Cuadro de observaciones y/o recomendaciones.
- 18. (F10) selección de destino de salida del paciente luego de la consulta.
- 19. (F11) Listado de recetas.
- 20. Botón de actualizar receta
- 21. Botón de una nueva receta al querer ingresar más de 1.
- 22. Cuadro de escritura para recomendaciones.
- 23. Botón para insertar recomendaciones configuradas.
- 24. Botón para imprimir Historia Clínica.
- 25. Botón "Guardado para edición".
- 26. Botón "Imprimir receta".
- 27. Botón "Firma HC" guardado de historia clínica definitivo.
- 28. Botón para imprimir listado de Serv. Aux.
- 29. Cuadro de ingreso de contraseña al guardar definitivo.

Dado que se tiene la opción de ingresar registro a la historia clínica, se obtiene diferencias significativas respecto a cómo se llenaba físicamente

- Luego de haber llenado el cuadro de la historia clínica se puede notar que la diferencia con respecto al llenado de historias clínicas sin el sistema, notamos que no se ha respetado un orden necesario, aun siendo este un documento necesario que SUSALUD (Superintendencia Nacional de Salud) suele solicitar revisando si se ha respetado los campos correspondientes.

- Conjuntamente se puede visualizar que existen distintos campos vacíos por lo que se comprende que en ocasiones las historias clínicas terminan incompletas. Esto se corrige con el sistema debido que el llenado es más ordenado y los campos necesarios para las historias se ven llenos ya que el médico logra completar debidamente.
- A su vez, se puede decir que con el resultado final que se puede observar en el formato de las historias clínica impresas, se puede notar que la legibilidad del documento se refleja a comparación con la imagen de la historia clínica obtenida antes de la implementación del sistema, cumpliendo con uno de los requerimientos que SUSALUD da a conocer al tener la categorización nivel II.

#### **Figura 22:**

*Comparación de historias clínicas*

<span id="page-50-0"></span>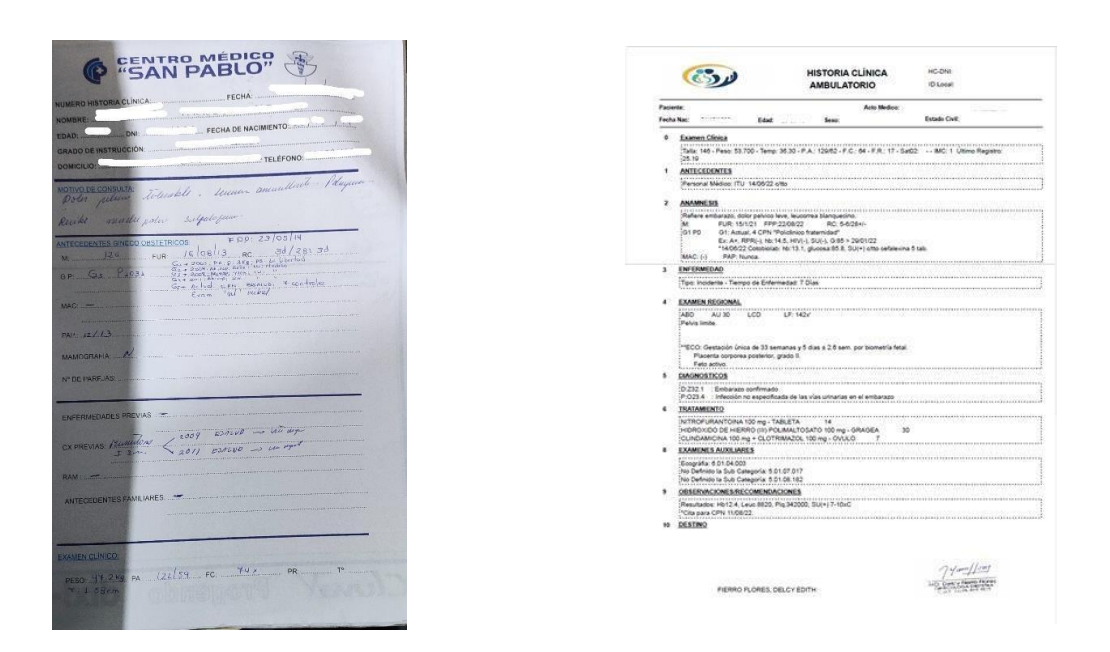

- Luego de implementar el sistema en el centro de salud clínica Bilbao se puede visualizar las mejoras que anteriormente se ha estado describiendo, como una de las virtudes es la velocidad de ingreso de clientes que progresivamente están en aumento. Paralelamente se obtiene una mejora en presentación de los distintos documentos ahorrando en impresiones innecesarias por lo que la

reducción del uso de papel se ve reflejado poco a poco visualizándose la tabla siguiente

#### <span id="page-51-0"></span>**Tabla 1**

*Periodos de inscritos y cantidad de hojas usadas*

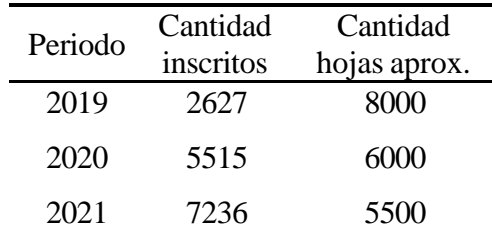

En este cuadro podemos notar que a medida avanza el tiempo y mejorando la atención hacia el cliente, notándose que el personal se va familiarizando con el manejo del sistema. La cantidad de clientes inscritos va aumentando y respecto al periodo 2019 cuando estaba en proceso de implementación del sistema se obtuvo una cantidad de 2627 inscritos y al compararlo con el periodo siguiente del 2020, el aumento de registros aumentó en casi el doble, logrando el resultado esperado y respecto al uso de hojas, se puede notar que aún con teniendo un uso importante de hojas, la cantidad por periodos se reduce. Por otro lado, si se considera la cantidad de inscritos junto con la cantidad de hojas usadas por periodos nos daremos cuenta que se ha reducido significativamente a medida que la

cantidad de registros sube.

## **X. CONCLUSIONES Y RECOMENDACIONES**

#### <span id="page-52-1"></span><span id="page-52-0"></span>**10.1 Conclusiones:**

- Con la interfaz del sistema al ingresar clientes / pacientes, el tiempo requerido es menor debido que los campos no cambian, a su vez con el añadido de búsqueda por dni, los errores que anteriormente se cometían al digitar algunos de los campos se han subsanado.
- Se mejoró con el guardado de los datos en un único reservorio para consultas necesarias.
- Se redujo el uso de papel en comparación al aumento de ingreso de clientes en la clínica
- Los datos recolectados se han estandarizado debido a la única interfaz a utilizar dentro del sistema.
- Se logró obtener las historias clínicas completas, ordenadas y legibles al tener un formato único del sistema en su impresión.

#### <span id="page-52-2"></span>**10.2 Recomendaciones:**

- Finalizar las observaciones encontradas para tener el sistema con todos los procesos completos
- Vincular el sistema con la página web para consultas de pacientes o personal médico.
- Integrar el sistema en distintas plataformas móviles para la optimización de su uso.
- Obtener certificado de firmas digitales para añadir en la opción del sistema.

Dentro del sistema de administración de datos se ha realizado todos los módulos descritos anteriormente, en este trabajo se explicará con más detalle los procesos que se relacionan desde el ingreso del paciente hasta su salida del consultorio externo

#### **XI. REFERENCIAS BIBLIOGRAFICAS**

- <span id="page-53-0"></span>Adones Farfán, J., & Vega Zepeda, V. (2020). Mantenibilidad del Software. Consideraciones para su especificación y validación. Ingeniare. Revista chilena de ingeniería, 654 - 667.
- Bahit, E. (2011 2012). *Scrum & extreme Programing* >>> para programadores. Safecreative.
- Bautista, J. (s.f.). P*rogramación Extrema XP*. Unión Bolivariana, La Paz.
- Castellanos, L. (2012). *Desarrollo de Sistemas de Información*. Alemania: Académia Española.
- Chávez Hidalgo, A. L., & Tenorio Chicaiza, J. H. (s.f.). Desarrollo de un Sistema de Control Bilingüe Sangay Combinando las Metodologías Scrum yXtreme Programing. *Título de Ingeniería en Sistemas e Informática.* Escuela Politécnica del Ejército, Sangolquí.
- Flores Autuhuaman, D. M. (2012). *Implementación de un Sistema de Información para mejorar la Eficiencia de la Gestión de la formación de aseguadoras - APESEG (Tesis de pregrado*). Huancayo: Universidad Nacional del Centro del Perú.
- Fuentes, J. R. (2014). *Desarrollo de Software Ágil: Extreme Programing y Scrum*. Createspace Independent.
- Kendall, K. E., & Kendall, J. E. (2011). *Análisis y Diseño de Sistemas*. México: Pearson Educación.
- Letelier, P., & Penadés, C. (24 de Mayo de 2021). *Researchgate*. Obtenido de https://www.researchgate.net/publication/26428496\_Metodologias\_agiles\_para\_el\_ desarrollo\_de\_software\_eXtreme\_Programming\_XP
- Robles Guerrero, L., & Diaz Urteaga, P. (24 de 01 de 2017). Aplicando la Gestion por procesos. Obtenido de http://bvs.minsa.gob.pe/local/MINSA/4156.pdf

## **XII. ANEXOS**

#### <span id="page-54-0"></span>**Anexo 1: Integración De Componentes**

#### **Administración**

Solución "administra" (1 de 1 proyecto)

#### $\blacktriangleleft$   $\boxed{c}$  administra

- ල Connected Services
- Properties D
- **D Referencias**
- $\triangleright$  **Resources**
- **D ED** ActivarRegistroCompras.cs
	- Administracion.ico
- **D ED** AmbientesPrecedimientos.cs ↔ app.config
- chDataSet.xsd
- $\triangleright$   $\Box$  Conteo.cs
- c\* DatosGlobales.cs Þ
- $\triangleright$   $\blacksquare$  General Administracion.cs
- $\triangleright$   $\boxed{=}$  Mensajes.cs
- PrintRegCambios.rpt D.
- D c\* Program.cs
- $\triangleright$   $\boxed{\div}$  SeguimientoCambios.cs

#### **Admisión**

- Solución "admision" (1 de 1 proyecto)
- $\blacktriangleleft$   $\left[\begin{matrix} \frac{1}{2} \\ \frac{1}{2} \\ \frac{1}{2$ 
	- $\triangleright$  **Properties**
	- ... Referencias Þ
	- $\triangleright$  **Resources** 
		- Admision.ico
		- e app.config
	- chDataSet.xsd
	- c\* DatosGlobales.cs D
	- D **Example 1** General Admision.cs
		- e packages.config
	- D c<sup>\*</sup> Program.cs
	- **D** En RegPacientesClinica.cs

#### **Archivos**

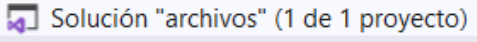

 $\blacktriangleleft$   $\boxed{c}$  archivos

D

- Þ Properties
- Þ **All** Referencias
	- **Resources**
	- $\sqrt{q}$  app.config
	- **Archivos.ico**
- Þ ChDataSet.xsd
- Þ **Ed ConCtaCteArchivos.cs**
- E ConsultaMovimientoHC.cs D
- c\* DatosGlobales.cs D
- Þ **□ DevolucionMovHC.cs**
- Þ **Ed** DigitalizacionHC.cs
- D **Ed DigitalizadosHC.cs**
- FE FrecuenciaMovimiento.cs D
- Þ  $\boxed{2}$  General Archivos.cs
- D **Ed MovimientoHC.cs**
- PrintDestinacionCtaCte.rpt Þ
- PrintDevolucionHC.rpt D
- Þ PrintEtiqueta.rpt
- Þ PrintFrecuenciaMov.rpt
- PrintMovimientosHC.rpt D
- PrintMovsHC.rpt Þ
- D PrintRecepcionHC.rpt
- D c<sup>#</sup> Program.cs
- E SalidaMovHC.cs Þ

#### **Auditoría**

Solución "auditoria" (1 de 1 proyecto)

#### $\blacktriangleleft$   $\boxed{c}$  auditoria

Þ

- Þ Properties
- D **# Referencias** 
	- **Resources**
	- ↔ app.config
	- Auditoria.ico
- chDataSet.xsd
- c\* DatosGlobales.cs Þ
- Þ **Ed** General Auditoria.cs
	- packages.config
- Þ c\* Program.cs

#### **Facturación Al Contado**

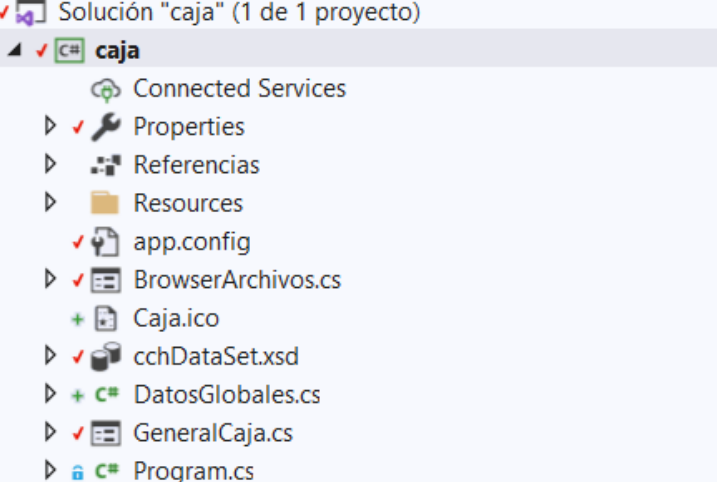

#### **Consultorios**

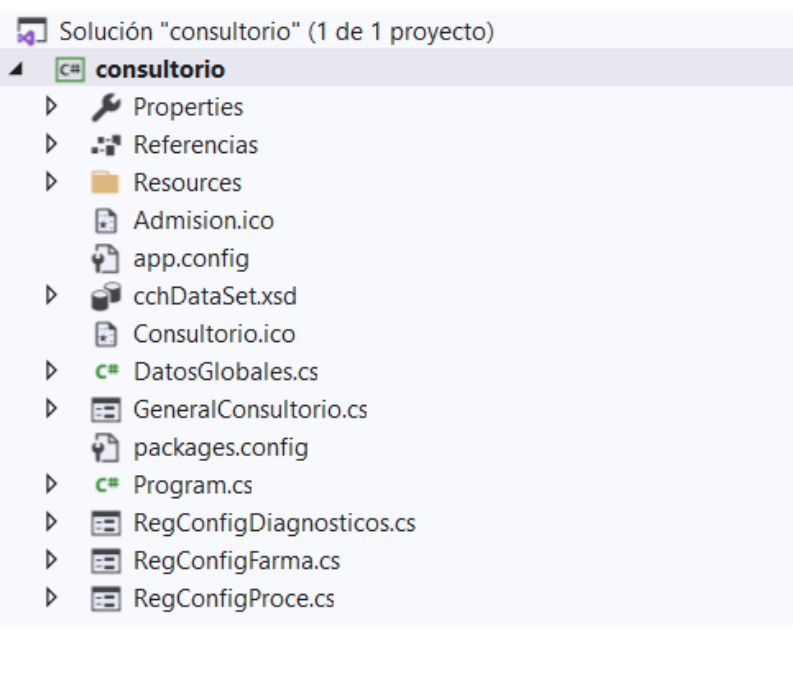